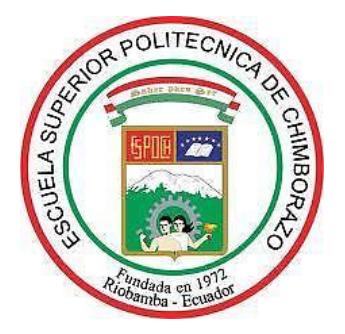

# **ESCUELA SUPERIOR POLITÉCNICA DE CHIMBORAZO FACULTAD DE MECÁNICA CARRERA INGENIERÍA AUTOMOTRIZ**

# **"DISEÑO E IMPLEMENTACIÓN DE UN TABLERO ELECTRÓNICO-DIGITAL PARA EL CONTROL DE INFORMACIÓN EN EL VEHÍCULO FORMULA SAE DE LA CARRERA DE INGENIERÍA AUTOMOTRIZ"**

**Trabajo de Integración Curricular**

Tipo: Proyecto Técnico

Presentado para optar al grado académico de:

# **INGENIERO AUTOMOTRIZ**

# **AUTORES:** JONATHAN OSCAR ZHANAY ORTIZ BRAULIO XAVIER MAITA QUIZHPE

Riobamba – Ecuador

2022

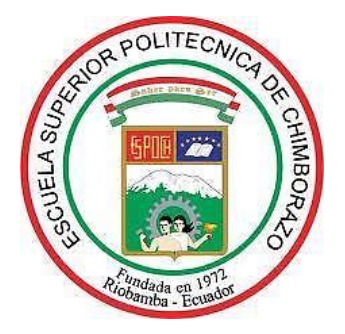

# **ESCUELA SUPERIOR POLITÉCNICA DE CHIMBORAZO FACULTAD DE MECÁNICA CARRERA INGENIERÍA AUTOMOTRIZ**

# **"DISEÑO E IMPLEMENTACIÓN DE UN TABLERO ELECTRÓNICO-DIGITAL PARA EL CONTROL DE INFORMACIÓN EN EL VEHÍCULO FORMULA SAE DE LA CARRERA DE INGENIERÍA AUTOMOTRIZ"**

**Trabajo de Integración Curricular**

Tipo: Proyecto Técnico

Presentado para optar al grado académico de:

# **INGENIERO AUTOMOTRIZ**

# **AUTORES:** JONATHAN OSCAR ZHANAY ORTIZ BRAULIO XAVIER MAITA QUIZHPE **DIRECTOR:** ING. CELIN ABAD PADILLA PADILLA

Riobamba – Ecuador

2022

## **© 2022, Jonathan Oscar Zhanay Ortiz & Braulio Xavier Maita Quizhpe**

Se autoriza la reproducción total o parcial, con fines académicos, por cualquier medio o procedimiento, incluyendo la cita bibliográfica del documento, siempre y cuando se reconozca el Derecho de Autor.

Nosotros, Jonathan Oscar Zhanay Ortiz & Braulio Xavier Maita Quizhpe, declaramos que el presente Trabajo Integración Curricular es de nuestra autoría y los resultados del mismo son auténticos. Los textos en el documento que provienen de otras fuentes están debidamente citados y referenciados.

Como autores asumimos la responsabilidad legal y académica de los contenidos de este Trabajo de Integración Curricular; el patrimonio intelectual pertenece a la Escuela Superior Politécnica de Chimborazo.

Riobamba, 15 de julio de 2022

**Jonathan Oscar Zhanay Ortiz Braulio Xavier Maita Quizhpe 1600883381 1722992359**

# **ESCUELA SUPERIOR POLITÉCNICA DE CHIMBORAZO FACULTAD DE MECÁNICA CARRERA INGENIERÍA AUTOMOTRIZ**

El Tribunal del Trabajo de Integración Curricular certifica que: El Trabajo de Integración Curricular; Tipo: Proyecto Técnico, **"DISEÑO E IMPLEMENTACIÓN DE UN TABLERO ELECTRÓNICO-DIGITAL PARA EL CONTROL DE INFORMACIÓN EN EL VEHÍCULO FORMULA SAE DE LA CARRERA DE INGENIERÍA AUTOMOTRIZ"**, realizado por los señores: **JONATHAN OSCAR ZHANAY ORTIZ y BRAULIO XAVIER MAITA QUIZHPE**, ha sido minuciosamente revisado por los Miembros del Tribunal del Trabajo de Integración Curricular, el mismo que cumple con los requisitos científicos, técnicos, legales, en tal virtud el Tribunal Autoriza su presentación.

 **FIRMA FECHA**

Ing. Edgar Fabián Sánchez Carrion \_\_\_\_\_\_\_\_\_\_\_\_\_\_\_\_\_ 2022-07-15 **PRESIDENTE DEL TRIBUNAL**

Ing. Celin Abad Padilla Padilla \_\_\_\_\_\_\_\_\_\_\_\_\_\_\_\_\_ 2022-07-15 **DIRECTOR DEL TRABAJO DE INTEGRACIÓN CURRICULAR**

Ing. Cristian Germán Santiana Espín \_\_\_\_\_\_\_\_\_\_\_\_\_\_\_\_\_ 2022-07-15 **ASESOR DEL TRABAJO DE INTEGRACIÓN CURRICULAR**

#### **DEDICATORIA**

A mi madre Fanny Ortiz, por su fe en mi capacidad de superación y su duro esfuerzo para apoyarme durante este duro trayecto, por sus consejos muy apropiados durante mi tiempo de angustia y desesperación, por ser el motor que mueve mi vida hacia un futuro mejor. A mis hermanos que siempre me están observando, son mi inspiración para ser mejor persona cada día ya que espero ser un buen ejemplo para ellos, y mi padre a pesar de no contar con su paternidad, en varias ocasiones también fue fuerza y aliento para yo poder alcanzar este objetivo, a mis abuelos que son mis segundos padres que brindaron su apoyo para creer en mis sueños y nunca renunciarlos

#### **Jonathan**

El presente trabajo de titulación lo dedico a mis padres Víctor Maita y Ana Quizhpe, quienes son pilares fundamentales en mi existencia. Gracias por educarme y cuidarme con amor, disciplina y valores. Gracias por su apoyo incondicional en cada paso de mi vida, por estar siempre conmigo en los buenos y malos momentos. Espero ser un profesional digno de su esfuerzo y recompensar todo el sacrificio que hicieron por nosotros, sus hijos. A mis hermanos Teo Maita y Leandro Maita por brindarme su compañía, cariño y compresión. A quienes deseo el mejor de los éxitos en sus estudios y en el campo laboral.

### **Braulio**

#### **AGRADECIMIENTO**

Agradezco a Jehová, nuestro Dios todo poderoso por brindarme sabiduría y conocimiento para lograr este objetivo, por caminar a mi lado y guiarme con discernimiento en este trayecto, a mi madre Fanny Ortiz y hermanos Yorqui, Carlos, Adilson y Solange por todo el apoyo y su disposición, ya que, sin ellos a mi lado, no sería posible este sueño.

#### **Jonathan**

A mi tutor Ing. Celin Padilla por todos sus conocimientos y disponibilidad impartidos durante la formación y el proceso del proyecto de titulación y, sobre todo, por su paciencia. A la Escuela Superior Politécnica de Chimborazo y un agradecimiento desde el fondo de mi corazón a la Escuela Ingeniería Automotriz por aceptarme en sus aulas y permitirme se parte de una gran familia entre docentes y compañeros de clases, me llevo gratos recuerdos en mi corazón que perdurarán por siempre. Agradezco a los docentes de la Escuela Superior Politécnica de Chimborazo, quienes estuvieron a cargo de mi formación profesional durante los años de mi carrera, su conocimiento y valores humanos serán de gran importancia para mi desenvolvimiento profesional y personal durante las siguientes etapas de mi vida profesional.

**Braulio**

# ÍNDICE DE CONTENIDO

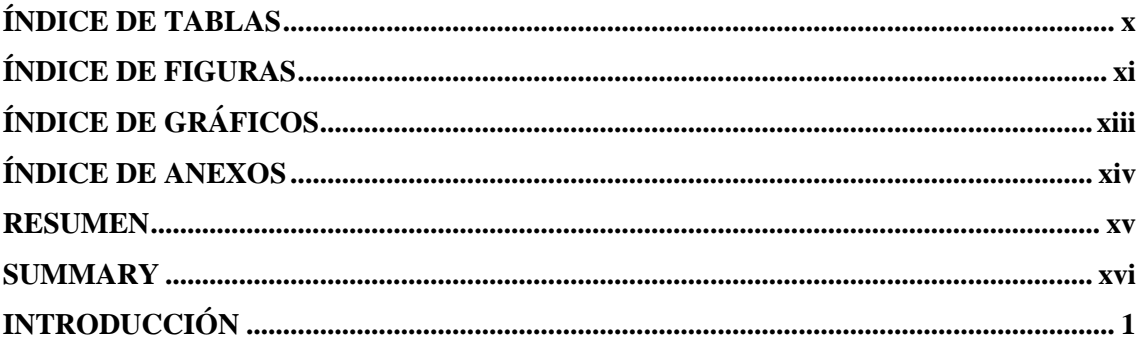

# **CAPÍTULO I**

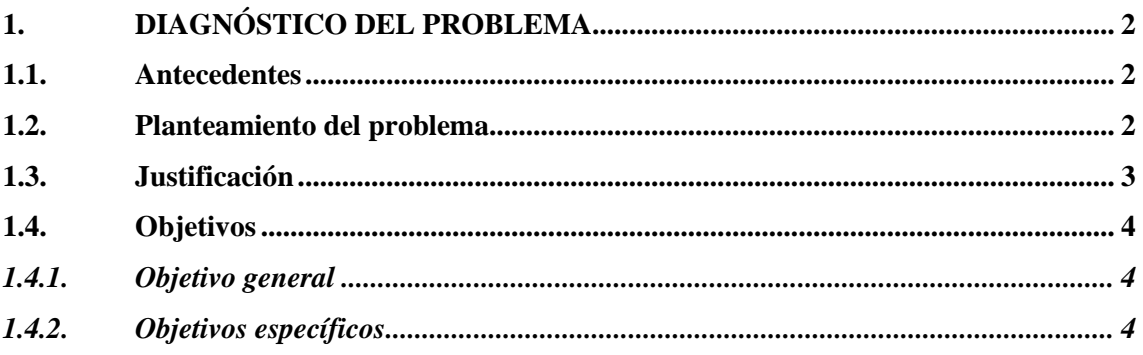

# **CAPÍTULO II**

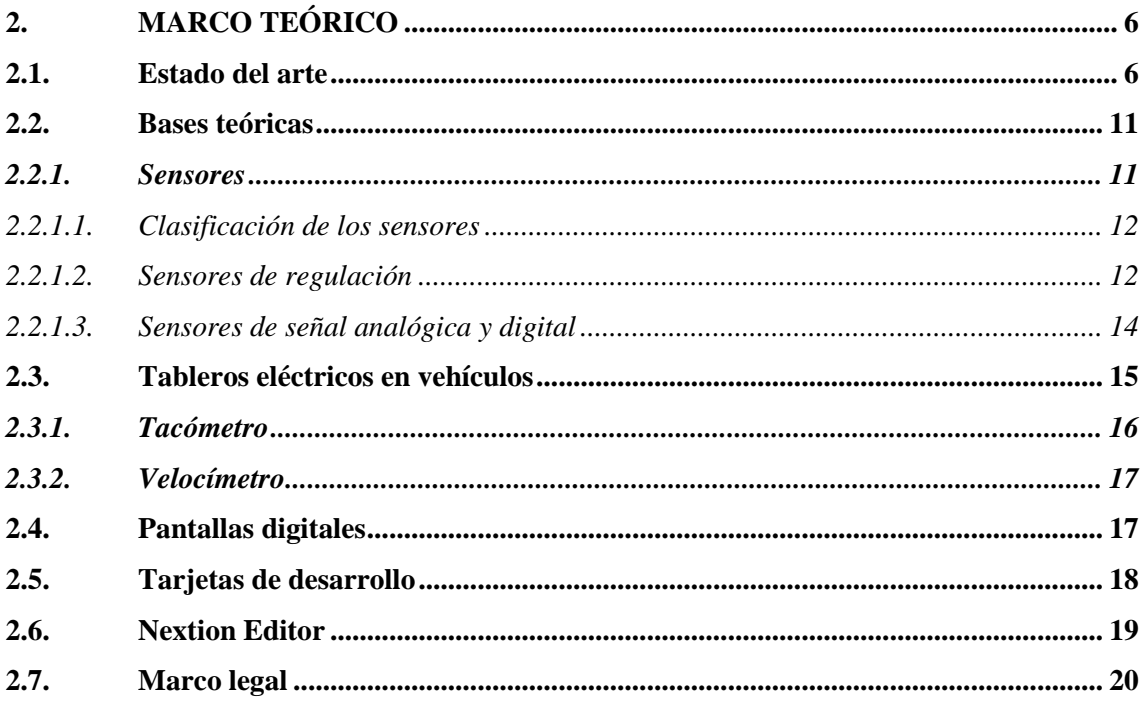

# **CAPÍTULO III**

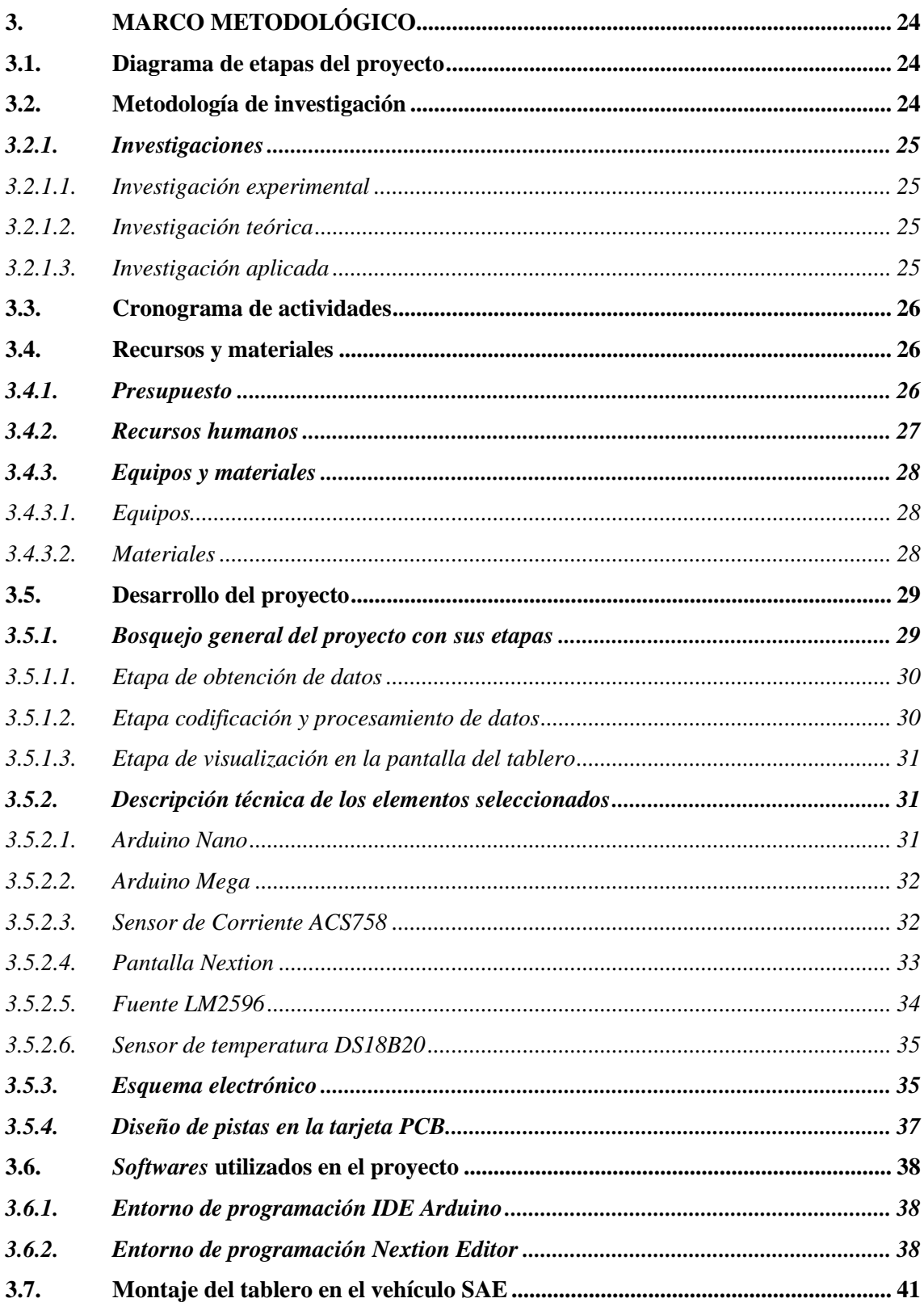

# **CAPÍTULO IV**

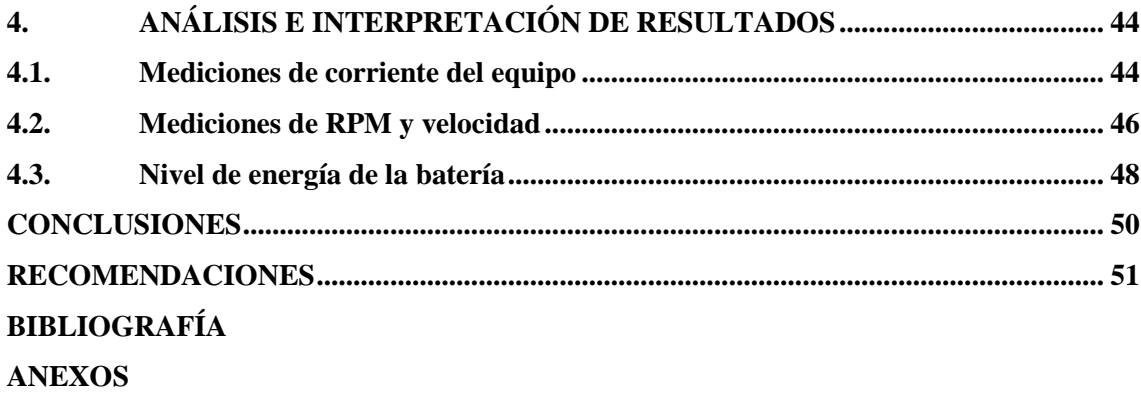

## <span id="page-10-0"></span>**ÍNDICE DE TABLAS**

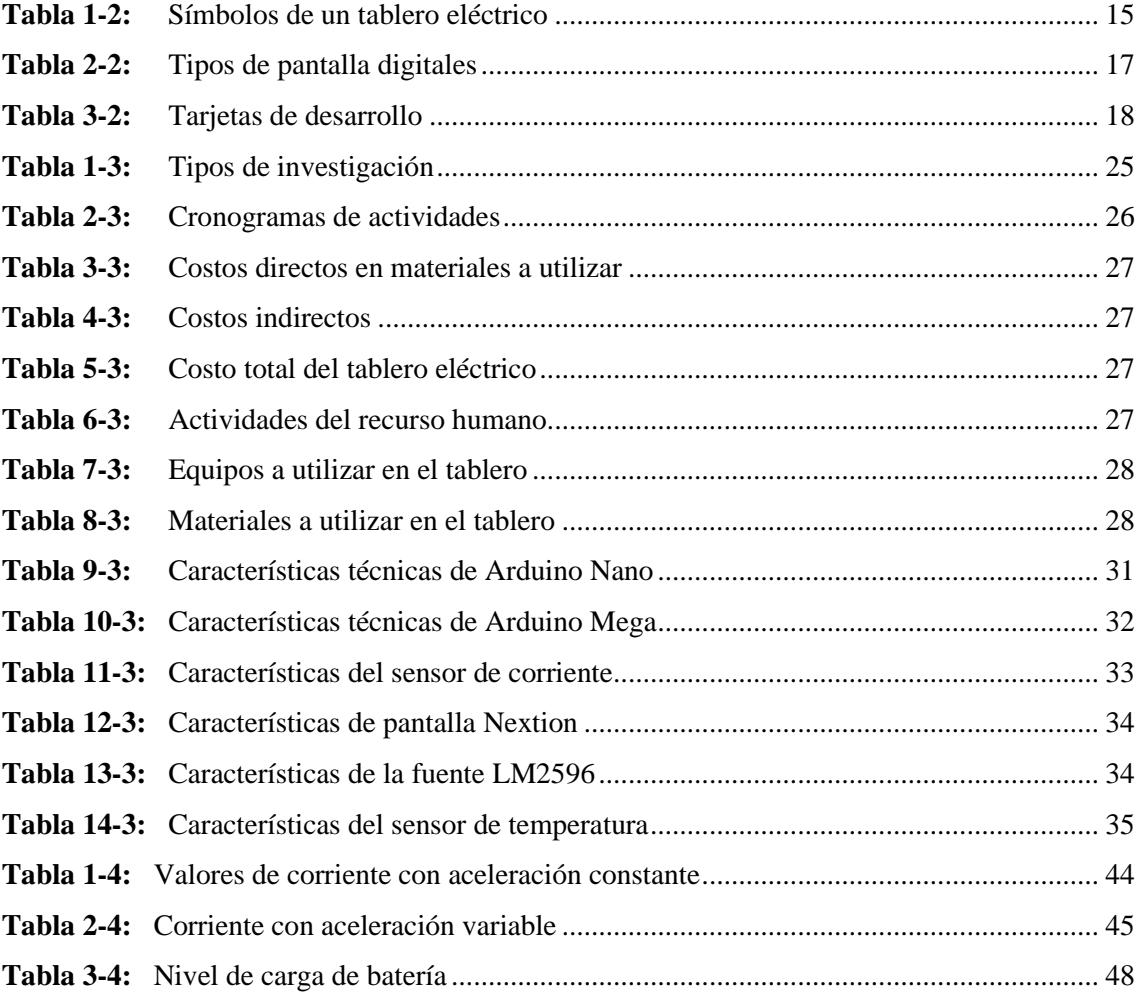

# <span id="page-11-0"></span>ÍNDICE DE FIGURAS

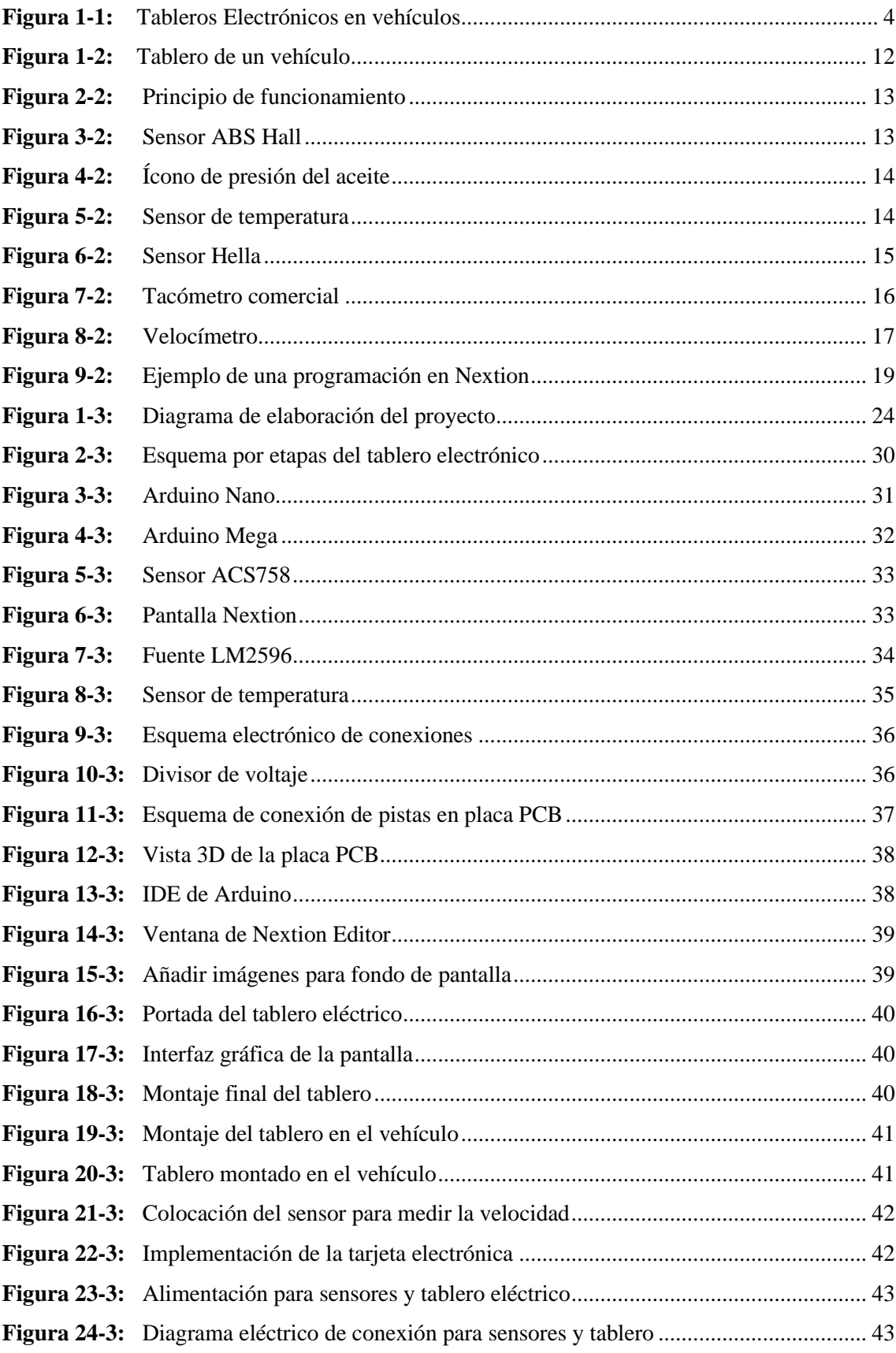

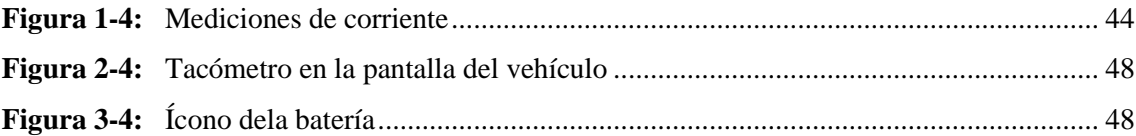

# <span id="page-13-0"></span>**ÍNDICE DE GRÁFICOS**

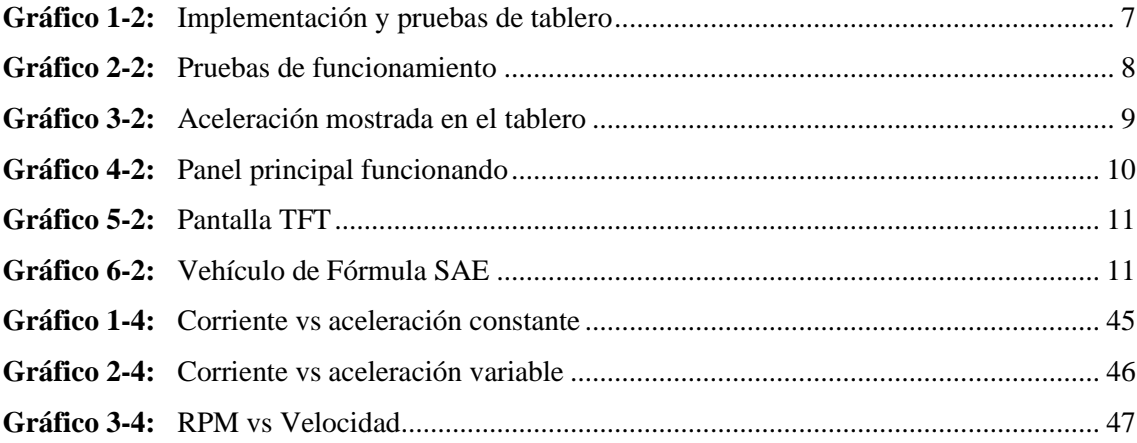

## <span id="page-14-0"></span>**ÍNDICE DE ANEXOS**

- **ANEXO A:** DATASHEET LM2596
- **ANEXO B:** DATASHEET del sensor de temperatura
- **ANEXO C:** DATASHEET Arduino MEGA
- **ANEXO D:** DATASHEET Arduino Nano
- **ANEXO E:** DATASHEET pantalla NEXTION

#### <span id="page-15-0"></span>**RESUMEN**

El objetivo del presente documento fue la implementación de un tablero electrónico-digital para el control de información en el vehículo fórmula SAE de la carrera de ingeniería automotriz, donde el piloto puede observar en tiempo real el estado del vehículo. Los datos a elegir fueron la velocidad, RPM, carga de la batería y su temperatura, mismos que serán mostrados en una pantalla que ayude a generar gráficos necesarios que ayuden a la visualización del piloto. Se ha establecido tres tipos de metodologías como la experimental donde se tomaron las variables de interés y se codificaron mediante un circuito para analizarlas y visualizarlas en pantalla; la metodología teórica donde se obtuvo información relevante y necesaria de fuentes confiables para tener un expediente técnico y poder escoger los distintos elementos para la implementación. Por último, la metodología aplicativa, con la cual se pudo evidenciar los datos de manera real y genuina en las pruebas realizadas, en conjunto a los objetivos trazados para que el prototipo no se vea alterado en ninguna parte. Los resultados obtenidos en cada uno de los gráficos han sido representados en tiempo real como la temperatura de la batería, el voltaje que mantiene la batería y la corriente de consumo de la misma. Estos datos han sido obtenidos en escenarios de prueba reales para corroborar el desempeño del vehículo y del tablero implementado. La pantalla NEXTION utilizó una comunicación serial asíncrono a través de los pines RX (recepción) y TX (transmisión), lo cual es una comunicación dinámica entre la pantalla y la tarjeta de desarrollo. Las opciones que tiene el equipo como la pantalla táctil no han sido activadas en este proceso y se encuentra inhabilitada, estas opciones se pueden habilitar para futuros avances y mejoras del prototipo SAE. **Palabras clave:** <TELEMETRÍAVEHICULAR> <TABLERO DIGITAL> <PANTALLA NEXTION> <FÓRMULA SAE> <CARGA DE ENERGÍA> <TACÓMETRO>.

0552-DBRA-UPT-2023

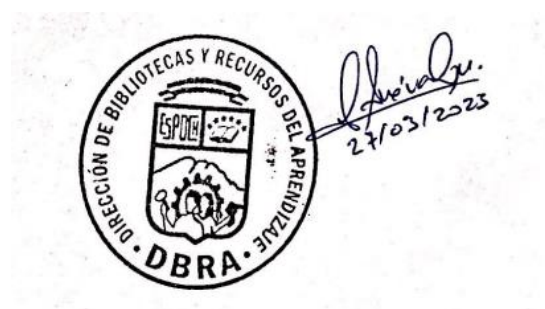

#### <span id="page-16-0"></span>**SUMMARY**

The objective of this document was the implementation of an electronic-digital dashboard for the information control in the SAE formula vehicle of the automotive engineering career, where the pilot can observe in real-time the status of the vehicle. The data to choose from where the speed, RPM, battery charge, and temperature, which were displayed on a screen that helps generate the necessary graphics for the visualization of the pilot. Three types of methodologies have been established, such as the experimental, where the variables of interest were taken and coded through a circuit to analyze them and visualize them on the screen; The theoretical methodology where relevant and necessary information was obtained from reliable sources to have a technical file and to be able to choose the different elements for the implementation. Finally, the application methodology, in which it was possible to show the data in a genuine way in the tests carried out, together with the objectives set so that the prototype is not altered anywhere. The obtained results in each of the graphs have been represented in real-time as the temperature of the battery, the voltage that maintains the battery, and the power usage of the same. These data have been obtained in real test scenarios to corroborate the performance of the vehicle and the dashboard implemented. The NEXTION display used asynchronous serial communication via the RX (receive) and TX (transmit) pins, which is dynamic communication between the display and the development board.

**Keywords:** <VEHICULAR TELEMETRY>, <CAR DIGITAL DASHBOARD>, <NEXTION SCREEN>, <FORMULA SAE>, <ENERGY LOAD>, <TACHOMETER>.

0552-DBRA-UPT-2023

Lic. Patricia Moyota A. Mgs.

0603611013

## <span id="page-17-0"></span>**INTRODUCCIÓN**

Dentro de las competencias de carreras universitarias a nivel mundial, es sin duda la competencia internacional Fórmula SAE, donde estudiantes de ingeniería automotriz ponen a prueba las habilidades y destrezas adquiridas en su crecientito profesional dentro del aula de clases y laboratorios de sus distintas universidades. Sus prototipos deben pasar por estrictos controles tanto en diseño e implementación para una posterior aprobación dentro de un circuito de carrera. En las competencias de Fórmula SAE se desarrollan en categorías de acuerdo a su tracción que puede ser a combustión o eléctrica. En la Facultad de mecánica de la Escuela Superior Politécnica de Chimborazo se ha implementado un vehículo de tracción eléctrica, con el fin de llegar a competir a nivel mundial con otras instituciones. Teniendo en cuenta que la institución ha tomado en consideración todas las pautas que la competencia establece en su reglamento.

Una de las principales estipulaciones de la competencia de Fórmula SAE, es que el vehículo posea en su implementación un tablero electrónico-digital, que pueda servir de apoyo al piloto que este maniobrando al vehículo durante una competencia, a través de la visualización de parámetros importantes de interés en el vehículo como son la velocidad, la carga de la batería, RPM del motor eléctrico entre otras.

La principal tarea de este tipo de instrumentación es que sea implementado con tecnologías accesibles y con un especial énfasis en la digitalización. Por las ventajas que ofrecen los sistemas y la seguridad de los mismos al poder ser manipulados con la menor distracción innecesaria posible para el piloto.

## **CAPÍTULO I**

#### <span id="page-18-1"></span><span id="page-18-0"></span>**1. DIAGNÓSTICO DEL PROBLEMA**

#### <span id="page-18-2"></span>**1.1. Antecedentes**

Desde el año 2000 las competencias realizadas en Fórmula SAE, han sido adoptadas por las universidades donde miles de estudiantes en equipos de trabajo se enfrentan en sus prototipos en la pista, donde se ve reflejado la destreza de cada unidad de trabajo al implementar maquinas como un fin educativo. (SAE 2019)

El equipo conformado es seleccionado de acuerdo a las destrezas expuestas en ingeniería, liderazgo y trabajo en equipo; siendo herramientas esenciales para ir perfeccionando los prototipos e incluso llegarlos hacer comerciales. Esta clase de competencias busca incorporar al mundo automotriz con innovadores profesionales para las tecnologías para el automovilismo para un futuro cercano. (SAE 2019)

Dentro de las reglas, la competencia pide que los vehículos a tracción eléctrica puedan tener una potencia no mayor a 80KW y que se pueda indicar en todo momento los valores de nivel de batería y otras magnitudes para conocer el funcionamiento y operabilidad del prototipo durante las competencias. (International SAE 2020)

En la Escuela Superior Politécnica de Chimborazo, existe un vehículo de Fórmula SAE, mismo que ha sido implementado como proyectos de titulación, sin embargo, no está al 100% completado para poder ser parte de este evento a nivel mundial, a donde está apuntando la institución. Para esto tiene que cumplir con todos los requisitos que el reglamento de la competencia expone, con lo cual se busca cumplir otro ítem del reglamento en este proyecto técnico de titulación.

#### <span id="page-18-3"></span>**1.2. Planteamiento del problema**

Dentro de la lectura de magnitudes de un vehículo existen varios dispositivos, entre los más comunes son los tacómetros, mismos que son herramientas para conocer la velocidad a la que se desplaza el mismo. En los tacómetros tradicionales incluso se pueden visualizar otras alertas que pueden significar advertencias, niveles o peligros al que se encuentra expuesto el vehículo. Todo esto en una sola pantalla con la menor cantidad de distracción posible y pueden ser analógicos o digitales. (Cotillon 2019)

Cuando el vehículo se desplaza, está presto a condiciones y variaciones de sus magnitudes físicas mismas que pudiesen reflejar un óptimo funcionamiento o no, para esto se realiza una recopilación de datos que se pueden enviar a un equipo de monitoreo o para el piloto. Al tratarse de un vehículo de competencias, es necesario que se conozcas ciertas magnitudes y valores de las mismas para garantizar una estabilidad y seguridad al momento de conducir el vehículo SAE.

El vehículo de Fórmula SAE, presente en la Escuela Superior Politécnica de Chimborazo, no consta de un sistema de visualización de tacómetro, pero sí de un sistema de telemetría. Con esto se puede analizar claramente que el equipo de monitoreo tiene acceso a magnitudes de estudio en tiempo real peor el piloto todavía no, lo cual puede generar problemas en la toma de decisiones en maniobrabilidad del vehículo. Una telemetría inalámbrica en el equipo de monitoreo sin un respaldo físico para el piloto, podría causar una mala práctica de conducción en competencias, averías con altos costos en materiales y equipos o en un fatídico caso; un accidente en pista comprometiendo la integridad física del piloto.

#### <span id="page-19-0"></span>**1.3. Justificación**

Con la implementación de un tablero electrónico dinámico para el piloto del prototipo SAE, se busca ejercer una confianza en el monitoreo constante del vehículo al tener una tecnología moderna que funciona directamente con las variaciones de las magnitudes en estudio. El manejo de tarjetas de desarrollo y la interacción con distintos tipos de sensores permite concretar un sistema con perfiles tecnológicos para que, a partir de este desarrollo, se pueda seguir incursionando en un futuro con mejoras para este y otros vehículos eléctricos.

El prototipo se verá grandemente beneficiado, pues ayudará a tener una idea general de mejoras en la implementación de prototipos en la educación superior y en especial en la facultad de mecánica de la ESPOCH. Se busca realizar mejoras en distintos tipos de tracción que ayuden en el desarrollo intelectual y profesional para el futuro educativo del país.

Con los antecedentes expuestos anteriormente, sabiendo que al vehículo de Fórmula SAE no posee un tablero de visualización de parámetros físicos del mismo; se busca la inclusión de una herramienta visual para el piloto que pueda conocer el estado real del prototipo. Desarrollando de esta manera un prototipo con visualización física real para el piloto complementando así la telemetría que ya ha sido montada en el mismo en proyectos de titulación anteriores.

Por lo tanto, se ha llegado a la necesidad de incluir un tablero electrónico digital donde se visualice información de importancia del vehículo Fórmula SAE de la carrera de ingeniería automotriz de la Escuela Superior Politécnica de Chimborazo.

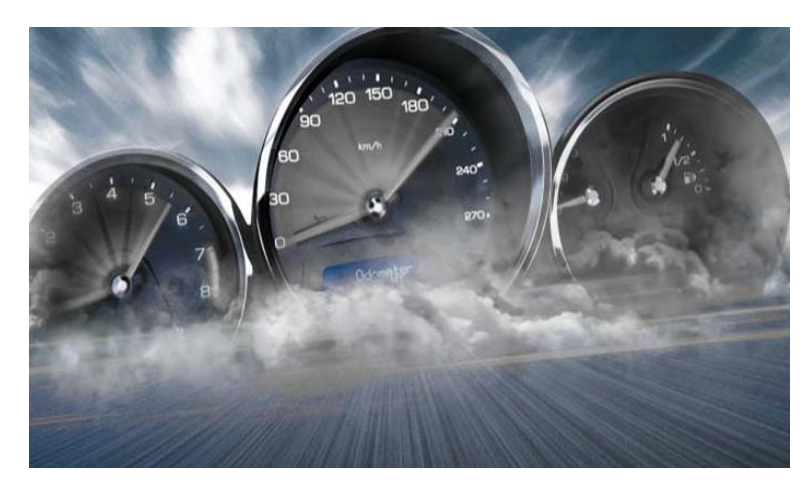

 **Figura 1-1:** Tableros Electrónicos en vehículos Fuente: (Cotillon 2019)

## <span id="page-20-3"></span><span id="page-20-0"></span>**1.4. Objetivos**

## <span id="page-20-1"></span>*1.4.1. Objetivo general*

Diseñar y elaborar un tablero electrónico-digital para el control de información en el vehículo fórmula SAE de la carrera de ingeniería automotriz.

## <span id="page-20-2"></span>*1.4.2. Objetivos específicos*

- Efectuar una investigación bibliográfica por medio de un análisis de documentos acreditados por medio de los cuales se puede hacer efectiva la implementación de un tablero electrónico en el prototipo de fórmula SAE.
- Construir un tablero electrónico-digital con la combinación de tecnologías efectivas de software y hardware libre a través de una pantalla NEXTION para generar una interfaz dinámica donde se pueda visualizar parámetros de interés del prototipo SAE en condiciones normales de conducción.
- Realizar ensayos de prueba, marcha y maniobra en escenarios de pruebas reales mediante la interacción en pistas de asfalto para simular pistas reales de carreras, para verificar el óptimo funcionamiento del sistema del tablero electrónico-digital con el piloto.
- Montar el tablero electrónico en el prototipo SAE con la fijación en la estructura frontal garantizando una a adecuada línea de visión para el piloto, para así verificar en tiempo real y condiciones normales de trabajo la estabilidad, confianza y veracidad de las lecturas obtenidas en una carrera.

## **CAPÍTULO II**

### <span id="page-22-1"></span><span id="page-22-0"></span>**2. MARCO TEÓRICO**

#### <span id="page-22-2"></span>**2.1. Estado del arte**

A continuación, se procede a enlistar los distintos documentos de investigación que serán parte importante para el desarrollo de la implementación de este tablero en el vehículo SAE.

El sistema completo de iluminación e interacción de un vehículo se generaliza en un control computarizado, en el cual el estudiante tiene que familiarizarse con todo el funcionamiento para poder generar un mantenimiento en la parte inteligente del vehículo. Se tiene una ambición de generar nuevas ideas con sistemas electrónicos para implementar en un automóvil, con la correcta selección de elementos de electrónica como controladores para añadirlos en la circuitería del automóvil. (Frias, Manuel.2020)

El trabajo de titulación, fue implementado con un propósito general de hacer conocer distintos tipos de tecnologías que se utilizan para la interacción con el vehículo, como puede ser el cambio de dígitos la codificación que se requiere para cambiar actuadores de acuerdo a como se maneje el automotor. Utilizando módulos de conexión que ayude a simular condiciones reales ante una falla. Se realizaron ensayos y elementos de comprobación eléctrica. Se pudo manipular de manera correcta el tablero y se crearon las instrucciones necesarias para crear un ambiente didáctico de funcionamiento en el vehículo. (Frias, Manuel.2020)

La metodología aplicada en este trabajo de titulación es netamente la aplicativa e investigativa, en la cual se realiza una selección de elementos electrónicos, microcontroladores y se pone distintos sensores para lineal izarlos y poder implementarlos en una tarjeta electrónica para montar así todo el tablero de iluminación y control del vehículo. En la construcción se realizan a través de diseños donde el estudiante en un futuro puede conocer más la sofisticación de sistemas electrónicos con mayor control y relevancia en los modelos que se pueden encontrar en el mercado. Se realiza n diseño mecánico con el cual se puede interactuar con ciertos actuadores y se selecciona motores paso a paso para dar el control absoluto en los actuadores finales. (Frias, Manuel.2020)

Las pruebas realizadas se generan en un escenario como se puede observar en el Gráfico mostrado a continuación donde la pantalla y los accionamientos en los actuadores se reflejan con el funcionamiento real del sistema.

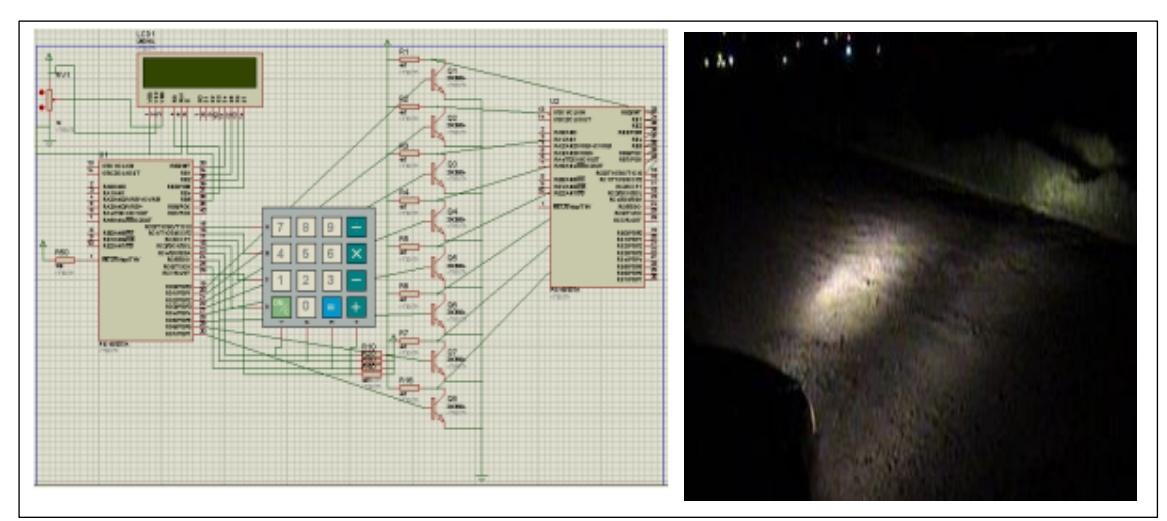

<span id="page-23-0"></span>**Gráfico 1-2:** Implementación y pruebas de tablero **Fuente:** (Frias, Manuel.2020)

Se puso seleccionar adecuadamente cada uno de los elementos electrónicos para la implementación de este trabajo. (Frias, Manuel.2020)

Se implementó diagramas y esquemas para el correcto funcionamiento del tablero a través de la implementación de circuitería con PIC, mismos que permitieron la precisión de control en los actuadores instalados en el vehículo. Se instaló el tablero didáctico en el vehículo, mismo que puede ser utilizado por los estudiantes de la facultad para desarrollar investigaciones futuras con esta innovadora tecnología. (Frias, Manuel.2020).

Dentro de la construcción de un tablero electrónico para contribuir en el desarrollo de un vehículo SAE, se utilizó software como PROTEUS, SOLIDWORKS para poder realizar la simulación de interfaz para el tablero. La programación grabada en un controlador ATMEGA con otros parámetros como la temperatura del refrigerante, la velocidad, cambios de marcha entre torso. Debido a que la facultad de mecánica, en conjunto con la Escuela Superior Politécnica de Chimborazo desean construir un vehículo de fórmula SAE, es necesario este tema para mostrar al conductor los parámetros que sean necesarios y tener en consideración el comportamiento del vehículo, se pretende fomentar la investigación tecnológico en el campo automotriz.(Jinez y Pilamunga 2016)

La metodología utilizada es la investigativa y aplicativa, se realiza un cambio de señales en sensores inductivos para que la señal pueda ser cambiada de onda sinusoidal aun tipo de onda

cuadrada y codificada por un controlador AVR. Después todos los datos adquiridos se imprimen en una pantalla Nextion para que la interfaz sea necesaria para el piloto.(Jinez y Pilamunga 2016).

Se realizan mediciones con instrumentos como el osciloscopio donde se verifica el funcionamiento de cada sensor. Velocidad, temperatura se realiza el monitoreo de adquisición de señales y el funcionamiento de la pantalla LCD. En la prueba de RPM se realiza en un escenario y se obtienen alrededor de 100RPM hasta estabilizarse el sistema. para la visualización de cambio de marcha el circuito electrónico realiza una modificación para leer la caja de cambios. El microcontrolador muestra los resultados en la pantalla. (Jinez y Pilamunga 2016).

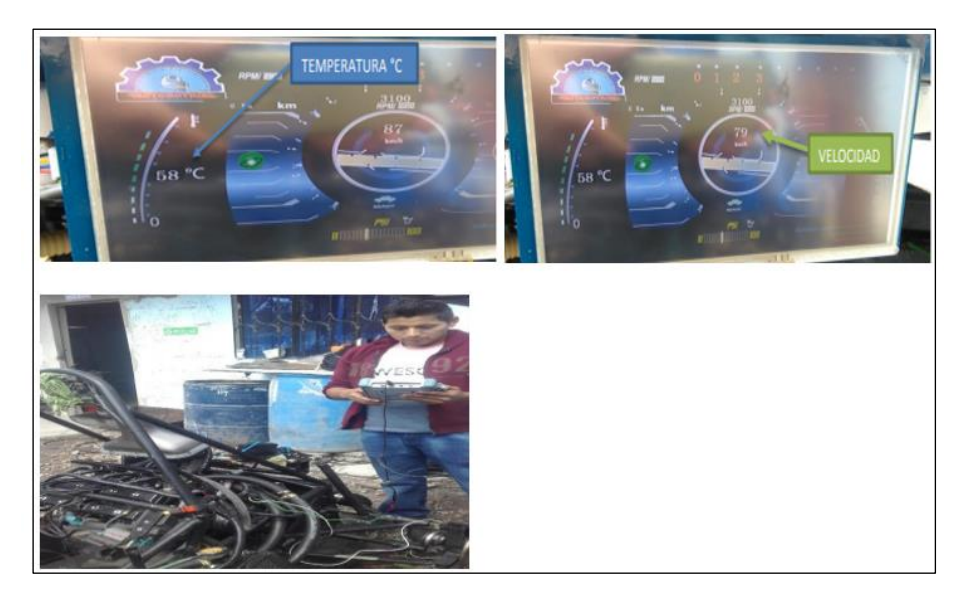

**Gráfico 2-2:** Pruebas de funcionamiento **Fuente:**(Jinez y Pilamunga 2016)(Frias, Manuel. Salva Sayra 2020)

<span id="page-24-0"></span>El tablero se diseñó para que cumpla parámetros de confort para el piloto, con una garantía de ser lo más eficiente posible para el correcto funcionamiento del tablero en conjunto al vehículo en marcha. Al realizar las pruebas el tablero se puede observar que las lecturas están de acorde a parámetros de visibilidad que ayudan al conductor tener una buena visibilidad y un monitoreo asertivo para el piloto. **:** (Jinez y Pilamunga 2016)

• La implementación de una interfaz gráfica para ayudar en la visualización general de parámetros de un vehículo es la esencia del trabajo de titulación en el cual la estructura y combinación de elementos electrónicos como pantalla NEXTION y con controles de accionamiento, dan paso a la implementación de una interfaz dinámica. (Masapanta 2019)

La implementación de este trabajo, se debe a la gran demanda de contaminantes hoy en día existentes en el mercado al adquirir un vehículo. Por tal motivo, es necesario la incursión de nuevas alternativas como el caso de los autos eléctricos. La técnica de tener un control electrónico del vehículo se basa en verificar en intervención total de los distintos actuadores y la visualización de parámetros al conducir par que el piloto tenga una tendencia muy baja de cometer errores al manejar. El correcto funcionamiento, la comodidad de operatividad, entre otras son las técnicas implementadas en el prototipo, al utilizar software y hardware de plataformas libres. (Masapanta 2019)

La metodología utilizada en el trabajo de titulación fue la investigación aplicada, con un desarrollo dinámico cualitativo para el desarrollo a partir del problema y su solución con fuentes de información. La experimentación también se hizo presente puesto que se deben realizar varias pruebas para corregir totalmente el funcionamiento óptimo del sistema. (Masapanta 2019).

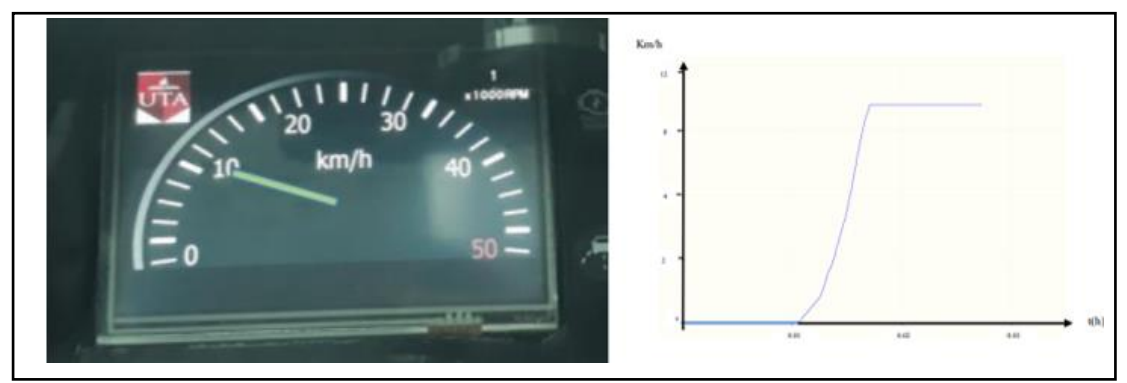

<span id="page-25-0"></span>**Gráfico 3-2:** Aceleración mostrada en el tablero

**Fuente:** (Masapanta 2019).

El prototipo cumplió las expectativas y se verifica su eficiencia al momento de comandar cada proceso. Los componentes han sido seleccionados de acuerdo a lo requerido, no existe problemas en las señales ni en su acondicionamiento por lo que es normal la operatividad entre las diferentes tarjetas utilizadas para la implementación del prototipo. (Masapanta 2019).

• Para obtener un sistema de visualización correcta para un vehículo eléctrico EVEO, se optó por la construcción de un tablero que ayude al piloto del vehículo tener una visualización con el acople de tecnologías modernas que promuevan la mejora sustancial de la funcionalidad y estética del prototipo. (Diego Haro 2013).

Para la implementación se utilizaron cuatro módulos con una conexión global entre ellos. Cada uno diseñado para una tarea específica, en el proceso van acondicionando señales, verificando cada parámetro y posterior a una visualización en un HMI dando un parentesco muy similar a los tableros de automóviles comerciales. Varios datos se pueden almacenar en una memoria micro SD, para poderlos visualizar en un ordenador. (Diego Haro 2013).

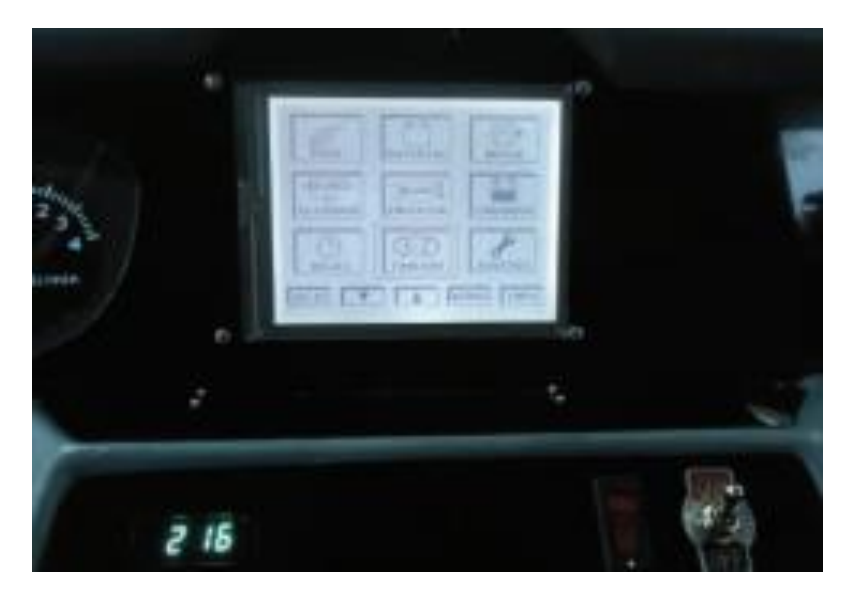

**Gráfico 4-2:** Panel principal funcionando **Fuente:** (Diego Haro 2013).

<span id="page-26-0"></span>• La realización del tablero eléctrico, servirá para conocer las distintas variables para conocer a través de los sensores colocados en el vehículo. Se realiza una comunicación entre cada sensor para proceder a condicionar las señales ingresadas y visualizar posteriormente en una interfaz. Se utiliza un protocolo de topología tipo bus. Debido a la cantidad de unidades que se pueden conectar en un vehículo, la topología es la mejor para este caso. (Juan C. Velez 2013)

Se utilizan varios procesos para la implementación, se realizan por capas para tener un conjunto de dígitos donde se verificará como dominantes y recesivos y en un conjunto de repetidores conocidos como nodos. La primera capa era la física la cual intercambia mensajes entre nodos. (Juan C. Velez 2013)

Se utilizan formatos por tramas en los cuales viajan los datos de todos los sensores por formato estándar y extendido. Los nodos se colocaban en el bus con tramas de hasta 8 bytes, se utiliza un formato de trama estándar, donde el inicio tiene un bit dominante, luego el campo arbitraje donde están 11 bits de identificación, el campo de control, el campo de aseguramiento, campo de confirmación y campo final de mensaje. Finalmente se imprime todos los datos a través de una codificación para mostrarla en la pantalla LCD-TFT. La pantalla táctil tiene la capacidad resistiva o capacitiva. El desarrollo de nodos se realiza con un microprocesador CAN, donde se divide en dos partes un nodo principal y otros secundarios. Se realizó una rede CAN para que todas las señales lleguen de manera segura. Se construyó la interfaz que simula el tablero en el que se muestra los distintos datos por medio de la red CAN. (Juan C. Velez 2013)

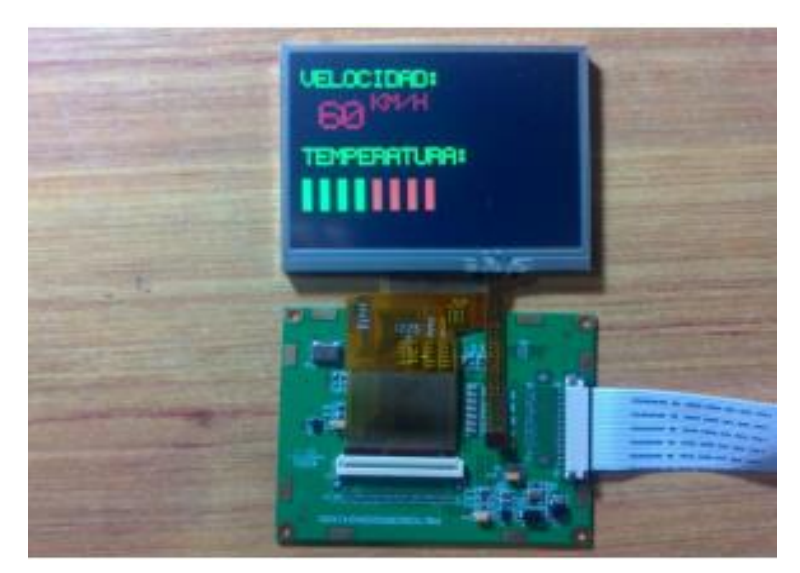

**Gráfico 5-2:** Pantalla TFT **Fuente:** (Juan C. Velez 2013)

#### <span id="page-27-2"></span><span id="page-27-0"></span>**2.2. Bases teóricas**

Las competencias SAE, dan paso a estudiantes de postgrado y pregrado a realizar prototipo s de vehículos reales. Compitiendo con modelos realizados por estudiantes de otros países y universidades. Presentándose incluso como potenciales candidatos para ser reclutados por empresas que son líderes en la fabricación de movilidad. (SAE 2021)

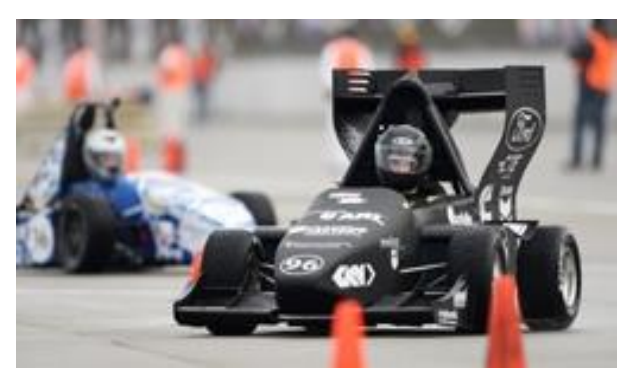

**Gráfico 6-2:** Vehículo de Fórmula SAE **Fuente:** (SAE 2021)

### <span id="page-27-3"></span><span id="page-27-1"></span>*2.2.1. Sensores*

En el mundo automotriz, los sensores se han convertido en una herramienta de importancia para la vigilancia del funcionamiento general del vehículo, como la toma de datos del motor, nivel de combustible. De esta manera se vela la seguridad del conductor y acompañantes. Transmiten la funcionalidad de los componentes al computador del vehículo mediante señales sumamente sensibles a cambios; de esta manera el sistema electrónico del vehículo se encarga de dar al conductor avisos mediante llamados de alerta en el tablero. (Motor 2021)

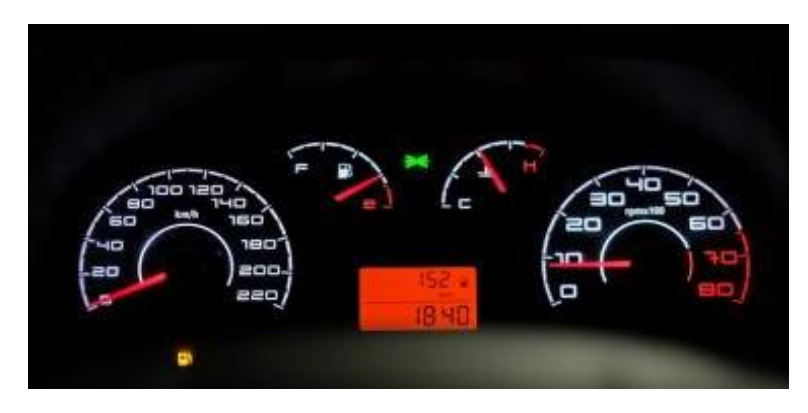

**Figura 1-2:** Tablero de un vehículo **Fuente:** (Motor 2021)

#### <span id="page-28-2"></span><span id="page-28-0"></span>*2.2.1.1. Clasificación de los sensores*

En forma general, se puede clasificar a los sensores en dos categorías, según la función y según el tipo de señal emitida. En el primer grupo se encuentran los sensores de regulación como el freno ABS con el que se mantiene la estabilidad de la dirección del vehículo, otro es el sistema antirrobo, y algunas alertas como cambio de aceite entre otros. En el segundo grupo están los sensores que tienen señal analógica como en el nivel de líquidos o la temperatura que posee el motor en ese instante de tiempo; y los sensores de señal digital que indican la conexión de ciertos elementos. (Motor 2021)

#### <span id="page-28-1"></span>*2.2.1.2. Sensores de regulación*

#### **Sensores ABS**

Estos sensores determinan la velocidad de giro y los envía a la unidad de control que se encarga de ir revisando constantemente el sistema ABS. Cuando el sistema no puede detectar una desaceleración significativa en cualquier rueda, interviene mediante la modulación de presión que se ejerce en el frenado en cada rueda, evitando de esta manera que se bloqueen, dando mayor seguridad al conductor sobre el vehículo. (Avance 2015)

Los sensores de este tipo pueden ser pasivos o conocidos como inductivos, mismos que se caracterizan por estar asociados a una rueda dentada y normalmente funcionan cuando el vehículo supera los 30 Km/ h. Al girar la rueda dentada los valles y picos de la misma generan una variación en el campo magnético que se transforma a una señal sinusoidal que es directamente proporcional a la velocidad con la que se acelera o se frena. (Avance 2015)

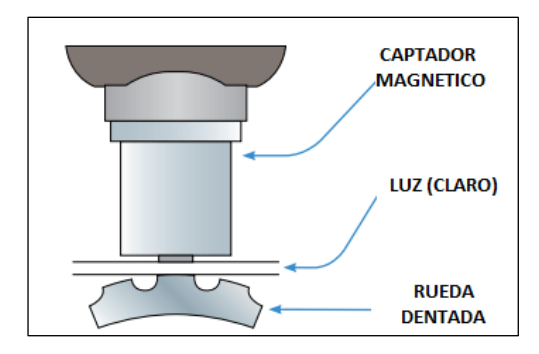

**Figura 2-2:** Principio de funcionamiento Fuente: (Avance 2015)

#### <span id="page-29-0"></span>**Sensor ABS HALL**

Este tipo de sensores son muy precisos, su robustez los hace muy útiles puesto que poseen un circuito de protección para sobre voltajes. Su principio es el efecto Hall, que genera una tensión transversal cuando interacciona un campo magnético, las señales que se genera en una rueda dentada no depende de la velocidad por lo que lo hacen sumamente precisos incluso cuando el vehículo está en reposo. (Avance 2015)

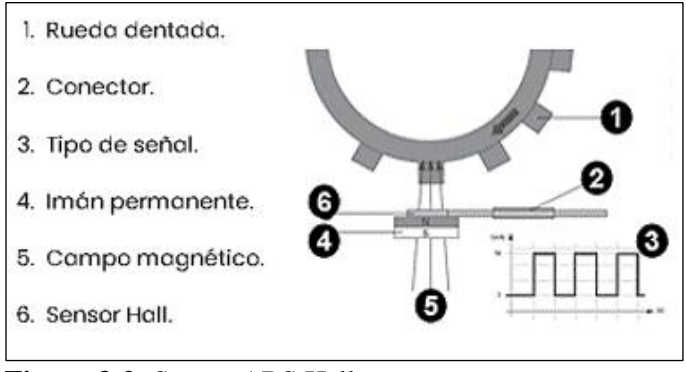

**Figura 3-2:** Sensor ABS Hall **Fuente:** (Avance 2015)

#### <span id="page-29-1"></span>**Sensor de aceite**

Este tipo de sensor es uno de los más importantes, puesto que indica la cantidad de líquido viscoso que posee el motor y al tener una caída de presión, pudiese generarse un problema grave para el interior del motor, siendo un grave problema la fricción entre metales cuando se está en movimiento y un posible paro del auto inmediatamente. En el tablero electrónico, se puede visualizar como un ícono de aceitera en color rojo. Sin embargo, si el vehículo no se detiene no

indica que no sucederá nada, es una alerta real de la presión baja de aceite y debe ser revisada lo más pronto posible. (SiempreAuto 2021)

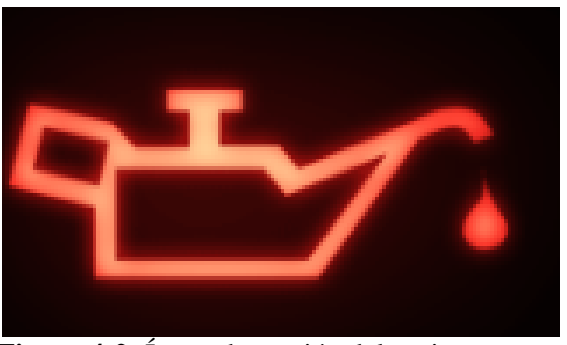

**Figura 4-2:** Ícono de presión del aceite **Fuente:** (SiempreAuto 2021)

#### <span id="page-30-1"></span><span id="page-30-0"></span>*2.2.1.3. Sensores de señal analógica y digital*

#### **Sensor de temperatura**

Es un elemento sumamente sencillo, pues es una resistencia variable de temperatura, monitorea el refrigerante del motor, accionando los ventiladores o encender luces de alerta en el tablero. Ese sensor es un termistor al cual se sumerge en el líquido refrigerante, en el cual se mide la temperatura. La ECU del vehículo transforma el incremento de temperatura a una señal de voltaje. A temperatura ambiente (20°C) la resistencia del sensor esta entre los 2000 y 3000 Ω, cuando el vehículo se enciende la temperatura aumentará reduciendo la resistencia por ejemplo a 90° C la resistencia está en un rango de 200 a 300 °C.(Automotriz 2020)

<span id="page-30-2"></span>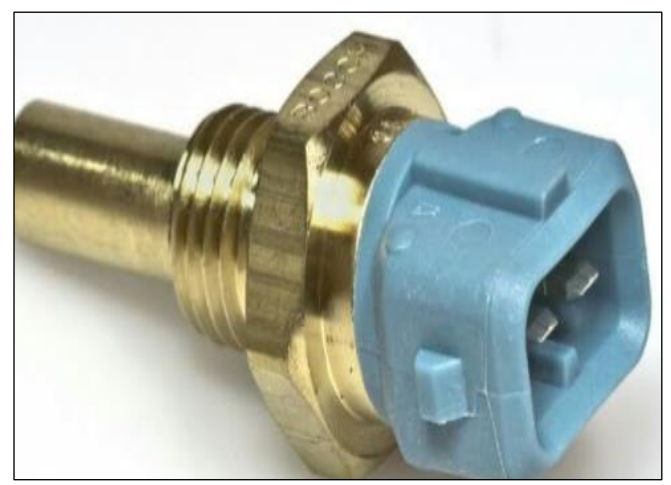

**Figura 5-2:** Sensor de temperatura **Fuente:** .(Automotriz 2020)

#### **Sensor de RPM**

Este sensor es imprescindible para que el vehículo pueda avanzar con normalidad, detecta las vueltas que da el cigüeñal y las envía a la ECU para procesar la cantidad de combustible a inyectar en cada momento, regulando de esta manera también la presión de gases de escape y su reflejo de revoluciones en el tablero. Si existe problemas en estos sensores puede provocar imposibilidad de arrancar el vehículo o perdida de potencia del mismo.(Infotaller 2019)

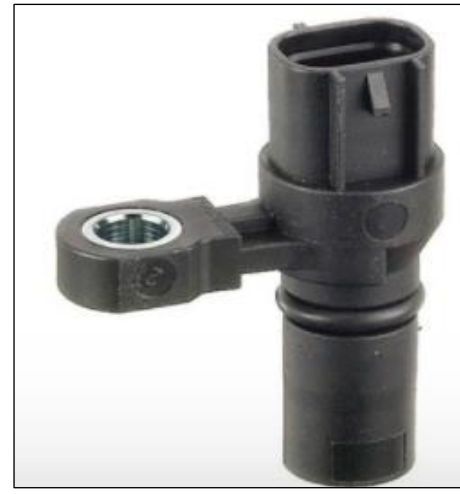

**Figura 6-2:** Sensor Hella **Fuente:** (Automotriz 2020)

### <span id="page-31-2"></span><span id="page-31-0"></span>**2.3. Tableros eléctricos en vehículos**

Todos los autos poseen varios indicadores visuales, en donde el conductor puede observar el estado del automóvil. Normalmente los tableros se encienden cuando se prende el vehículo, en este tablero se encuentran varios símbolos mismos que, pueden alertar de averías, advertencias o simplemente el encendido de acciones remotas como luces entre otros.(Martínez 2015)

<span id="page-31-1"></span>La marca de cada vehículo define la cantidad de símbolos, todo dependerá del equipamiento que poseen cada uno como marca comercial. Los más comunes de encontrar son los siguientes.

| Símbolo | Descripción                                                                                |
|---------|--------------------------------------------------------------------------------------------|
|         | El motor necesita mantenimiento.                                                           |
|         | Revisión de sistema de freno ABS, no impide<br>manejar pero no tendrá un frenado eficiente |

**Tabla 1-2:** Símbolos de un tablero eléctrico

| Solo se prende cuando enciende el vehículo, si se<br>mantiene encendido significa que hay problema en<br>la carga |  |
|----------------------------------------------------------------------------------------------------|--|
| Luces para neblina encendidas                                                                                     |  |
| Luces altas encendidas                                                                                            |  |
| Temperatura alta, sistema de enfriamiento con<br>falla.                                                           |  |
| Direccionales se encenderán cada una de acuerdo<br>a qué lado se gire o ambas cuando se parquee.                  |  |

**Fuente:** (Martínez 2015).

#### <span id="page-32-0"></span>*2.3.1. Tacómetro*

El tacómetro ha sido diseñado para medir la velocidad de un motor que se encuentra en rotación, compuesto normalmente por una aguja que indica los niveles de velocidad que se están experimentando en tiempo real. De esta manera el conductor percibe cuando cambiar una marcha dando paso a un desarrollo de máquina óptimo sin forzar al motor. .(Finders 2021)

Pueden ser analógicos, mismos que son creados por un conjunto de aguja y un dial (superficie graduada), simulando una lectura de reloj analógico. O pueden ser digitales, los cuales son compuestos por una pantalla digital LCD o LED con memorias de almacenamiento con lecturas numéricas.(Finders 2021)

<span id="page-32-1"></span>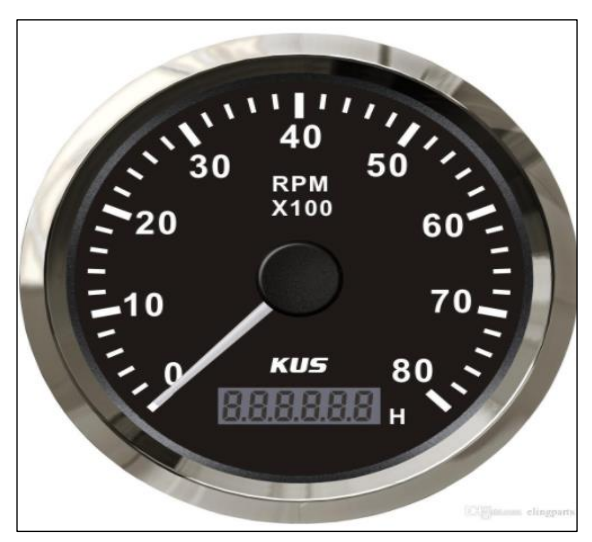

**Figura 7-2:** Tacómetro comercial **Fuente:** .(DHgate 2021)

#### <span id="page-33-0"></span>*2.3.2. Velocímetro*

Es un requisito legal dentro de un vehículo, este componente muestra la velocidad a la que un vehículo se traslada. Se puede indicar mediante un dial mecánico o electrónico según sea su modelo de fabricación, en el cual se indica la velocidad en Km/h y en ocasiones junto a un odómetro (contador de distancias).(KIA 2019)

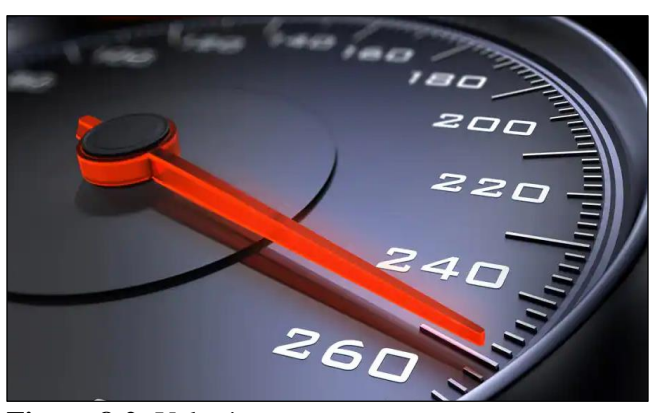

**Figura 8-2:** Velocímetro **Fuente:** (KIA 2019)

<span id="page-33-3"></span>En el mercado se puede encontrar dos tipos de velocímetros, los analógicos que van trasmitiendo el par de acuerdo a la rotación en la caja de cambios del auto y los electrónicos posee indicadores que ayudan a tener mayor precisión con odómetros que indican el momento exacto de mantenimiento preventivo obligatorio en todo motor. (KIA 2019)

#### <span id="page-33-1"></span>**2.4. Pantallas digitales**

Dentro de las pantallas digitales, existe una variedad en el mercado dando al usuario la oportunidad de elegir la que se ajuste a sus necesidades pertinentes, a continuación, se mostrará una clasificación de alunas de las más actuales y utilizadas.

| Tipo de pantalla | Características                                                 | <b>Usos</b> |
|------------------|-----------------------------------------------------------------|-------------|
| <b>AMOLED</b>    | *Utiliza un material orgánico que emite luz cuando se le aplica | *Monitores  |
|                  | una señal eléctrica.                                            | *Smart TV   |
|                  | *Muestran imágenes con brillo, delgada y eficiente.             | *Smartphone |
|                  | *Consume menos energía porque siempre están apagadas a          |             |
|                  | menos que se les aplique energía                                |             |
|                  | *Pueden doblarse                                                |             |
|                  | *Son costosas y están saturadas.                                |             |

<span id="page-33-2"></span>**Tabla 2-2:** Tipos de pantalla digitales

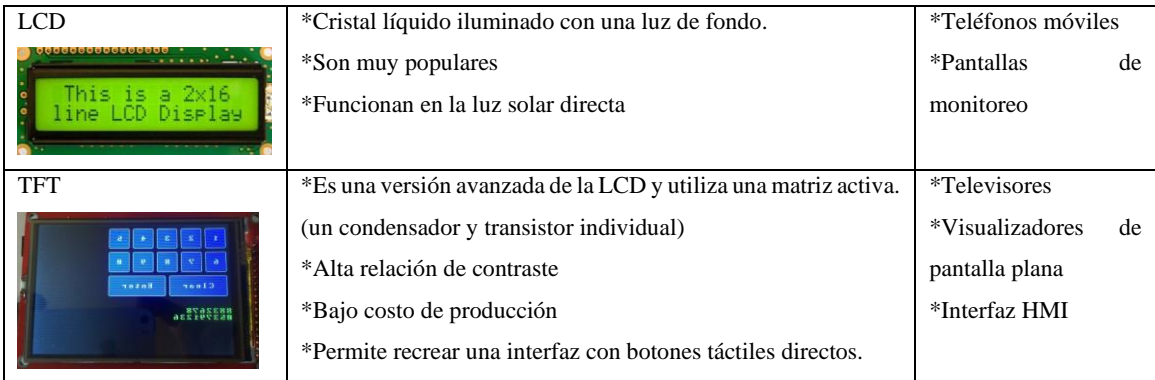

**Fuente:** (Xataka 2018)

### <span id="page-34-0"></span>**2.5. Tarjetas de desarrollo**

Desde la invención del microcontrolador PIC, la disponibilidad de elementos más robustos ha ido incrementando con el pasar de los años, a tal punto que hoy en día es fácil de tener acceso a distintas herramientas de programación de *software* libre. Se puede decir que un microcontrolador es una computadora sumamente diminuta con periféricos de entrada y salida mismo que son programables para un fin determinado, todo esto en un solo encapsulado.(Isaac 2019)

Las tarjetas de desarrollo son completas, incorporadas por una fuente de alimentación, soportes de sensores o tarjetas de acople para distintos actuadores extras según la necesidad, con un código de fácil uso y entendimiento. Se muestra a continuación algunas de las tarjetas de desarrollo en el mercado local e internacional. (Isaac 2019)

| Tarjetas de desarrollo | <b>Tipos</b>    | Características                                             |
|------------------------|-----------------|-------------------------------------------------------------|
| Arduino                | *Mega           | *El más potente, 54 pines I/O digitales y 16 analógicos,    |
|                        | $*Uno$          | ATMEGA 2560                                                 |
|                        | *Mini           | *El más conocido, Atmega328, 14 pines I/O y 6 analógicos    |
|                        | *Nano           | *Versión miniatura de UNO, ATMEGA328, necesita un           |
|                        | *Leonardo       | programador                                                 |
|                        |                 | Posee comunicación serial, I2C, ISP y mediante shields de   |
|                        |                 | acoplamiento pueden extenderse a mayores prestaciones.      |
| Raspberry              | *Raspberry PI   | *Es un pequeño ordenador, 4 núcleos 64bits, 40 pines, 4GB   |
|                        | *RaspberryPI4   | ram                                                         |
|                        | Raspberry PI3   | *8GB Ram, puertos ethernet, puertos HDMI, bluetooth 5.0     |
|                        | RaspberryPiZero |                                                             |
| ESP32                  | *ESP32          | *Sistema de bajo costo, una un microrcontrolador Tensillica |
|                        | *NODE MCU       | Xtensa                                                      |
|                        |                 | *2 núcleos de 32 bits,                                      |

<span id="page-34-1"></span>**Tabla 3-2:** Tarjetas de desarrollo

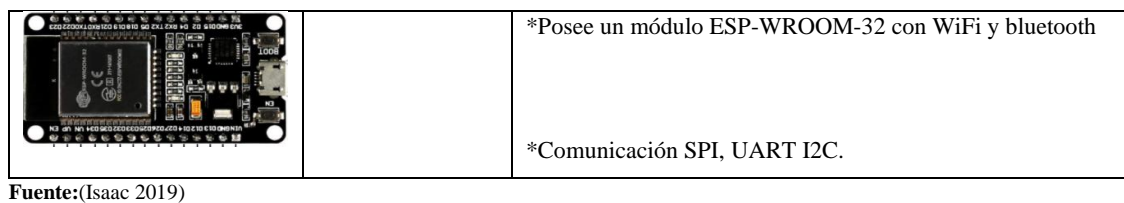

#### <span id="page-35-0"></span>**2.6. Nextion Editor**

Nextion es un editor utilizado para implementar una interfaz HMI en pocas horas en lugar de varios días como en otro tipo de GUI. Este tipo de pantallas integra un panel táctil con una memoria integrada y una comunicación con microcontroladores o tarjetas de desarrollo, dando relevancia al nivel de este tipo de pantallas sobre cualquier otra.(DiyIOt 2020)

Para realizar una interfaz humano- máquina (HMI), es necesario conocer el software de desarrollo que permite realizar esta tarea. Dicho lenguaje de programación se encuentra de manera libre y gratuita en internet. Los creadores de Nextion han permitido a los usuarios tener bibliotecas que hacen fácil la implementación con Arduino y Raspberry; sólo es necesario buscar la librería adecuada según sea el *software* de programación a utilizar. (DiyIOt 2020)

Es importante conocer que, para este tipo de pantallas, Nextion muestra una memoria adicional misma que es utilizada para almacenar datos de la pantalla e ir almacenando todas las líneas de código directamente sin la necesidad de un microcontrolador externo para realizar tareas como la de almacenar fuentes de imagen o video. (DiyIOt 2020)

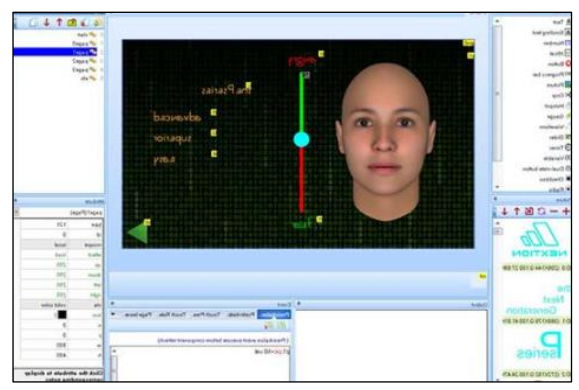

**Figura 9-2:** Ejemplo de una programación en Nextion **Fuente:** (DiyIOt 2020)

<span id="page-35-1"></span>Como se puede observar en la Figura 10-2, el área que se utiliza para la visualización de componentes se puede desplegar una variedad en botones, imágenes entre otras. Se puede
modificar de acuerdo a lo que el usuario desee con cualquier fondo cambiando ciertas propiedades del componente una vez que se hayan desplazado al área de trabajo. (ITEAD 2021)

## **2.7. Marco legal**

En un mundo de competencias internacionales, es necesario mantener un estricto control de reglas para que las mismas se den de manera óptima. Todos los participantes que se inscriben en las competencias de Fórmula SAE, deben por obligación seguir un conjunto de reglas que se detallaran a continuación.

Normalmente estas reglas estarán en vigencia por un periodo, teniendo ciertas modificaciones cada dos años o anualmente, esto dependerá netamente de los organizadores y el comité de reglas de Fórmula SAE. Cualquiera sea el caso, se debe considerar que las reglas siempre tienen variaciones mismas que se deben leer atentamente para la implementación de los prototipos.

### **Artículo 1: Descripción general de la Fórmula SAE y la competencia**

A1.1: La Formula SAE ofrece a equipos de estudiantes universitarios y egresados los retos de concebir, diseñar, desarrollar y competir con un pequeño vehículo tipo fórmula.(SAE, International 2021)

A1.1.1: Para dar a los equipos máxima flexibilidad en el diseño y libertad para expresar su creatividad e imaginación hay muy pocas restricciones en el diseño general del vehículo. El reto para los equipos es diseñar un vehículo que pueda competir satisfactoriamente en todos los eventos descritos en las reglas de Fórmula SAE. La competencia en si misma ofrece la oportunidad de demostrar y probar tanto su creatividad como sus habilidades en ingeniería en comparación con otras universidades alrededor del mundo. .(SAE, International 2021)

### A1.2 Objetivos de diseño del vehículo

En la competencia de Fórmula SAE, los equipos deben asumir que forman parte de empresa, diseñando, fabricando, probando y demostrando un prototipo de vehículo para el mercado no profesional de recreación. (SAE, International 2021).

A1.2.1 El vehículo deberá tener un alto rendimiento en términos de aceleración, frenado y maniobrabilidad y ser resistente para completar con éxito todos los eventos descritos en las reglas de Fórmula SAE y mantenerse dentro de la competencia. .(SAE, International 2021)

A1.2.2 El vehículo debe brindar comodidad al chofer perteneciente al rango 5° percentil femenino y al 95° percentil masculino, además satisfacer los requerimientos de la Fórmula SAE. .(SAE, International 2021)

A1.2.3 Factores adicionales de diseño que deben ser considerados incluyen: Estética, Costos, Ergonomía, Facilidad de mantenimiento, Facilidad de fabricación y Confiabilidad. .(SAE, International 2021)

A1.2.4 Una vez que el vehículo ha sido terminado y probado, la "empresa" conformada por el equipo intentara "vender" el diseño a una "corporación" que está considerando la producción de un vehículo de competencia. El reto para el equipo de diseño es el desarrollo de un prototipo de automóvil que se ajuste a los objetivos de diseño de la Fórmula SAE y que pueda ser rentable para su comercialización. (SAE, International 2021).

A1.2.5 Cada diseño será juzgado y evaluado en comparación con el resto de los equipos participantes en la competencia para determinar cuál es el mejor.

A1.3 Buenas prácticas de ingeniería.

Se espera que los vehículos participantes en la competencia Fórmula SAE sean diseñados y fabricados de acuerdo con las buenas prácticas de ingeniería. .(SAE, International 2021)

A1.4 Categorías

Los vehículos serán evaluados en una serie de eventos dinámicos y estáticos que incluyen: Inspección Técnica, Costos, Presentación e Ingeniería de Diseño, Ensayo de rendimiento individual y Ensayo de Alto rendimiento en la pista. .(SAE, International 2021)

#### **Artículo 2 Serie de Competencias de la Fórmula SAE 2020-2021**

2.2. La serie de Competencias de La fórmula Sae 2020 - 2021 consta de las siguientes pruebas:

- Fórmula SAE Michigan a celebrarse en Michigan, USA organizado por SAE International
- Fórmula SAE Lincoln a celebrarse en Nebraska, USA organizado por SAE International
- Fórmula SAE Electric a celebrarse en Nebraska, USA organizado por SAE International
- Fórmula SAE Australasia a celebrarse en Australia organizado por SAE Australasia
- Fórmula SAE Brazil a celebrarse en Brasil organizado por SAE Brazil.
- Fórmula SAE Italy a celebrarse en Italia organizado por ATA.
- Fórmula Student a celebrarse en El Reino Unido organizado por IMechE
- Fórmula Student Austria a celebrarse en Austria organizado por Formula Student Austria
- Fórmula Student Germany a celebrarse en Alemania organizado por FSG e.V. Student
- Fórmula Japan a celebrarse en Japon organizado por JSAE

A3.3 Cumplimiento de las normas: Al participar en una competición de Fórmula SAE, el equipo, los miembros del equipo como individuos, profesores asesores y demás personal de la universidad están obligados a cumplir las reglas y todas las interpretaciones o procedimientos de reglas emitidas o anunciadas por el Comité de Normas SAE y las otras entidades organizadoras. .(SAE, International 2021)

A3.3.1 Las normas o regulaciones relacionadas con el uso del sitio de la competencia por equipos o individuos publicados y a disposición del público se incorporan a las Normas FSAE por referencia. Por ejemplo, todos los requisitos de exención del sitio del evento, los límites de velocidad, estacionamiento y normas de uso de las instalaciones aplican a los participantes FSAE. (SAE, International 2021).

A3.3.2 Cuando los miembros del equipo, consejeros de la facultad y otros representantes de la universidad sean requeridos para cooperar con el equipo, deben seguir todas las instrucciones de los organizadores de la competencia, funcionarios y jueces. .(SAE, International 2021)

A3.4 La comprensión de las reglas: Los Equipos, los miembros del equipo como individuos y consejeros de la facultad, son responsables de la lectura y la comprensión de las normas en vigor para la competencia en la que están participando. (SAE, International 2021).

A3.5 participantes en la competición: Los equipos, los miembros del equipo como individuos, consejeros de la facultad y otros representantes de una universidad que están presentes en el lugar en una competencia se considera "participante del concurso" desde el momento en que llegan al sitio del evento hasta que salen del sitio cuando termina la competencia o se retiren antes de que esta. (SAE, International 2021).

A3.6 Intención de violar una norma: La intención de violación de una norma será considerada como una violación de la regla misma. .(SAE, International 2021)

A3.6.1 Las preguntas sobre la intención o el sentido de una norma pueden ser dirigidas al Comité de Reglas de Fórmula SAE o a la organización del concurso si lo consideran apropiado. (Véase el artículo 10 :) (SAE, International 2021).

A3.7 Derecho de incautación: Formula SAE y otros órganos de la organización del concurso se reservan el derecho de confiscar cualquier propiedad registrada en el hotel o vehículos en cualquier momento durante la competencia para la inspección y el examen por los organizadores, funcionarios e inspectores técnicos. (SAE, International 2021).

A3.8 Restricciones para el uso del Vehículo: Los equipos están advertidos de que los vehículos diseñados de acuerdo con estas Reglas de Fórmula SAE son destinados a operar exclusivamente en las competencias oficiales de Formula SAE. (SAE, International 2021).

A3.9 Títulos: Los artículos, secciones, párrafos y títulos de estas normas sólo se proporcionan para facilitar la lectura: Esto no afectan el contenido de párrafo.

A3.10 Autoridad general: SAE y los órganos de la organización del concurso se reservan el derecho de revisar el calendario de la competencia y / o interpretar o modificar las normas en cualquier momento y de cualquier manera que, en su exclusivo juicio, sea requerido para la operación eficiente del evento o la serie Fórmula SAE como un todo. (SAE, International 2021).

En cuanto al tablero del monoplaza la norma en la Fórmula SAE 2020-2021 comunica:

### Regla T4.6. La accesibilidad a los controles

Todos los controles del vehículo, incluyendo la palanca de cambios, deben ser operados desde el interior de la cabina sin ninguna parte del conductor, por ejemplo, manos, brazos o los codos, siendo fuera de los planos de la estructura de impacto lateral definido en la Regla T3.25 Estructura de impacto lateral para los coches del marco del tubo y T3.34 Monocasco de impacto lateral. .(SAE, International 2021).

# **CAPÍTULO III**

# **3. MARCO METODOLÓGICO**

## **3.1. Diagrama de etapas del proyecto**

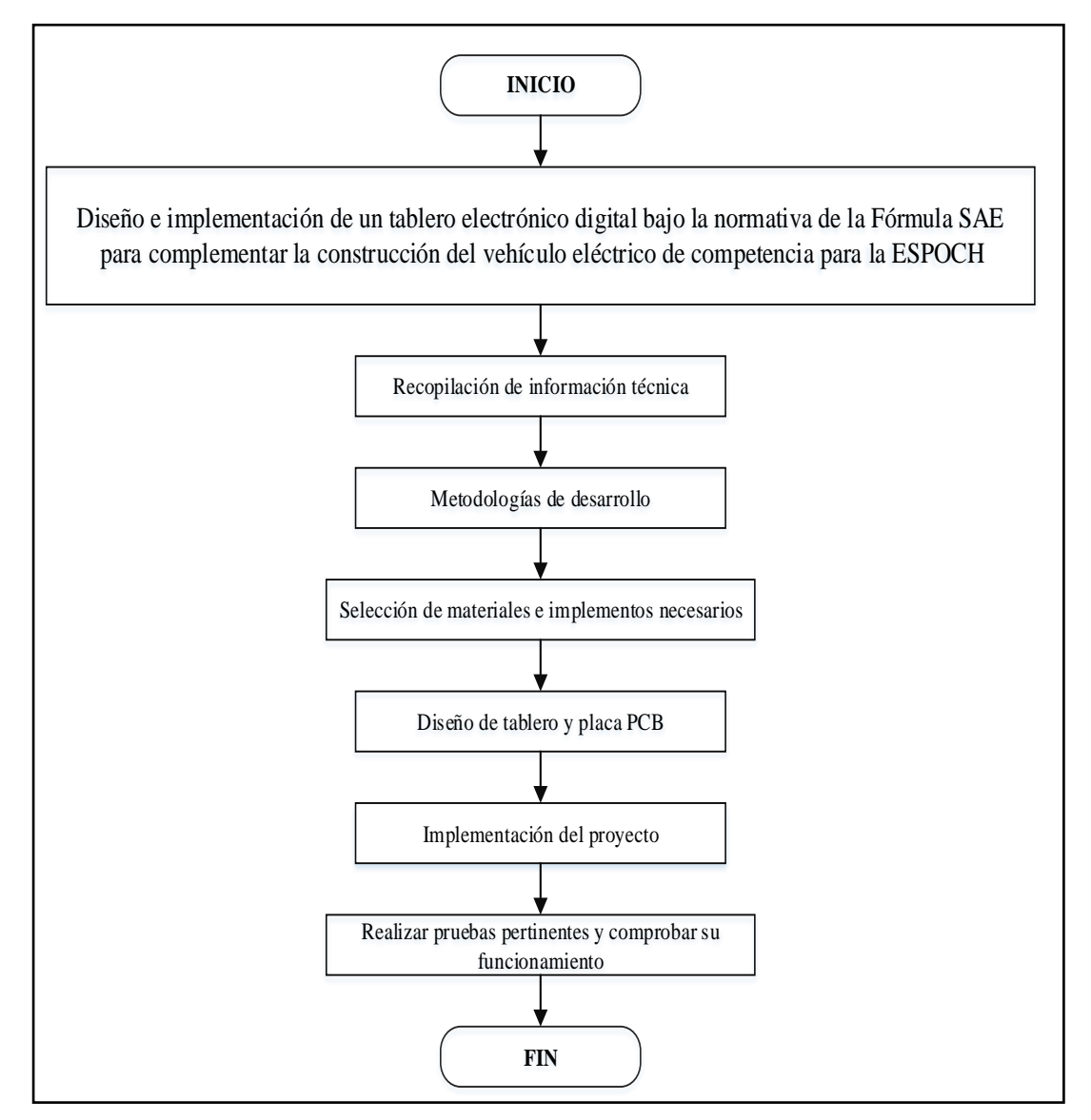

**Figura 1-3:** Diagrama de elaboración del proyecto **Fuente:** Zhanay, J.; Maita, B. 2022

## **3.2. Metodología de investigación**

Una parte fundamental para la implementación del tablero eléctrico, es tener en cuenta un método de investigación que ayudará durante todo el proceso de diseño e implementación. Se ha determinado como métodos de investigación para este fin a los siguientes.

| Investigación | <b>Desarrollo</b>                                         | <b>Herramientas</b>            |
|---------------|-----------------------------------------------------------|--------------------------------|
| Experimental  | Diseños e investigación de pruebas en manipulación        | Elementos tecnológicos.        |
|               | de variables de interés.                                  | Software                       |
|               | Usada en procesos de pruebas controladas.                 | Instrumentación                |
| Teórica       | información<br>distintas<br>fuentes<br>Obtener<br>de      | Documentación Fórmula SAE      |
|               | bibliográficas                                            | Repositorios institucionales   |
|               | Lectura comprensiva y adquisición de conocimientos        | técnicos<br>Expedientes        |
|               | previos.                                                  | tecnológicos                   |
| Aplicada      | conocimientos<br>la<br>Generar<br>para<br>nuevos          | Desarrollo de diseño en base a |
|               | implementación de prototipos.                             | comportamientos físicos.       |
|               | específicos<br>objetivos<br>mediante<br>Desarrollar<br>el | Desarrollo de tecnologías      |
|               | comportamiento de variables.                              |                                |

**Tabla 1-3:** Tipos de investigación

**Realizado por:** Zhanay, J.; Maita, B. 2022

#### *3.2.1. Investigaciones*

#### *3.2.1.1. Investigación experimental*

La principal tarea con este tipo de proyecto, es realizar la adquisición de datos que sea visibles en una interfaz dinámica para el conductor del vehículo de Fórmula SAE. Esto se realizará con el estudio de las magnitudes que se requieren conocer y la interpretación de los datos de acuerdo a la necesidad de codificarlos e interpretarlos comprobando de esta manera el funcionamiento del tablero en conjunto a la conducción del vehículo.

## *3.2.1.2. Investigación teórica*

Es un pilar fundamental dentro de la investigación, se ha visto prototipos e informes técnicos con la misma temática de este trabajo de titulación. La información recaudada debe ser real para un oportuno estudio que sea relevante durante todo el proceso de diseño e implementación del tablero eléctrico para el vehículo de Fórmula SAE, mismo que se deberá regir a normas de la competencia de manera que se pueda tener la confiabilidad de participaciones futuras.

### *3.2.1.3. Investigación aplicada*

Mediante esta herramienta se aplicará directamente todos los conocimientos adquiridos en las aulas de clases, dando un esquema significativo al tablero eléctrico del vehículo de Fórmula SAE. La investigación es predominante para un para poner en práctica mientras se desarrolla todas las investigaciones descritas en este documento hasta el producto final que es la implementación y montaje del tablero eléctrico.

### **3.3. Cronograma de actividades**

En la Tabla 5-3, se puede observar cómo se ha detallado el cronograma de actividades que se realizaran durante la implementación del tablero eléctrico. Se hace un boceto de la distribución de tiempo para llevar a cabo los objetivos propuestos. Es una guía para que se pueda desarrollar todo de manera ordenada.

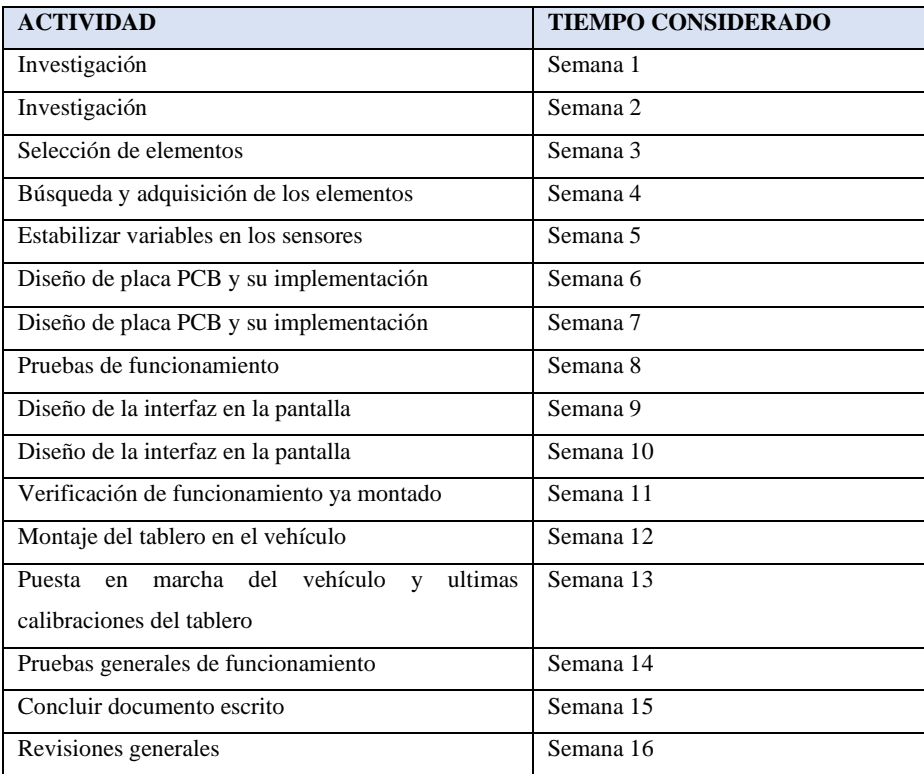

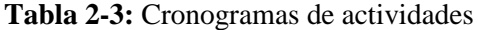

**Realizado por:** Zhanay, J.; Maita, B. 2022

## **3.4. Recursos y materiales**

## *3.4.1. Presupuesto*

Para realizar la implementación del tablero eléctrico, es necesario tener un presupuesto que se ajuste a la adquisición e todos los materiales, costos de materiales y costos indirectos que aparecerán durante todo el proceso del tablero eléctrico. A continuación, se describen cada uno de ellos.

## **Tabla 3-3:** Costos directos en materiales a utilizar

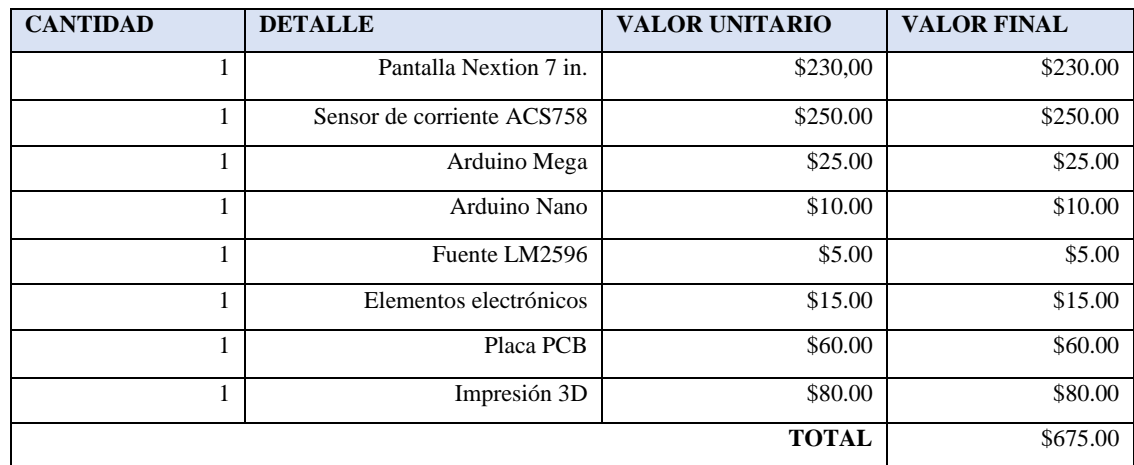

**Realizado por:** Zhanay, J.; Maita, B. 2022

## **Tabla 4-3:** Costos indirectos

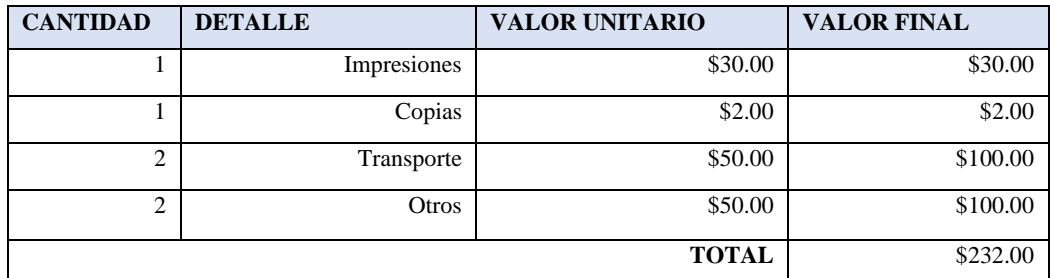

**Realizado por:** Zhanay, J.; Maita, B. 2022

## **Tabla 5-3:** Costo total del tablero eléctrico

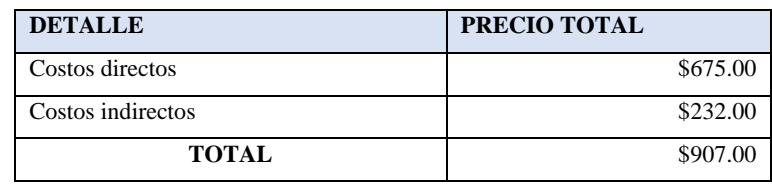

**Realizado por:** Zhanay, J.; Maita, B. 2022

## *3.4.2. Recursos humanos*

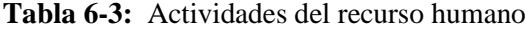

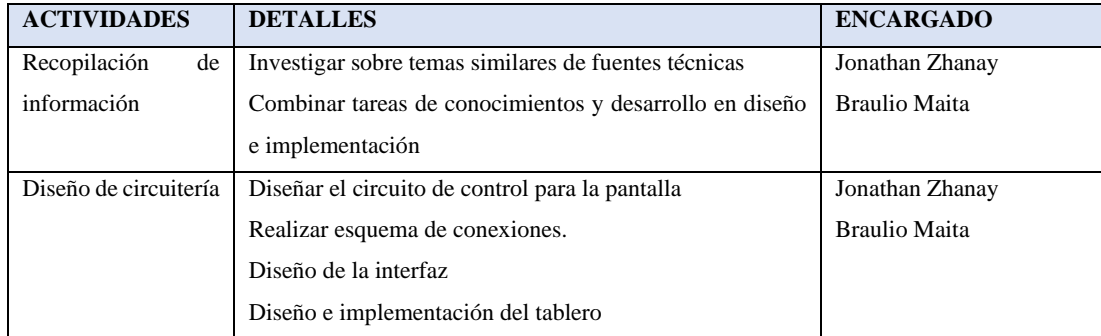

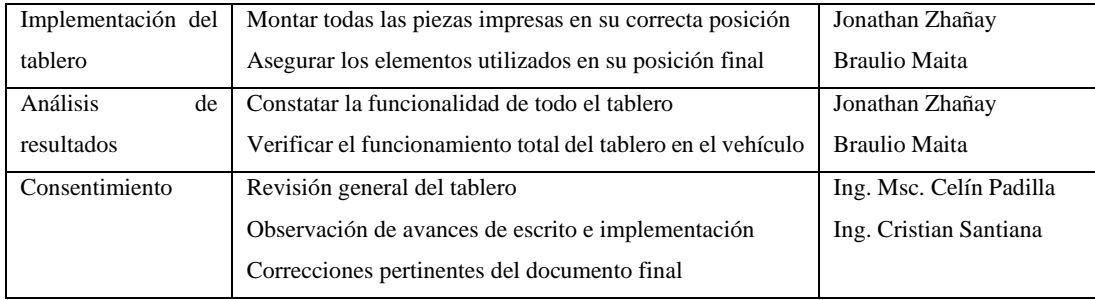

**Realizado por:** Zhanay, J.; Maita, B. 2022

# *3.4.3. Equipos y materiales*

# *3.4.3.1. Equipos*

| <b>EQUIPOS</b> | <b>DESCRIPCIÓN</b>                 |
|----------------|------------------------------------|
| Computadora    | SO Windows de 64 bits              |
|                | Software IDE Arduino               |
|                | Software Nextion                   |
|                | Mínimo 4GB RAM                     |
| Impresora 3D   | Diseñada para realziar impresiones |
|                | $con$ PLA                          |
|                | Precisión en todo el proceso       |
| Osciloscopio   | Lectura real de señales en AC y DC |
|                | de sensores                        |

**Tabla 7-3:** Equipos a utilizar en el tablero

 **Realizado por:** Zhanay, J.; Maita, B. 2022

## *3.4.3.2. Materiales*

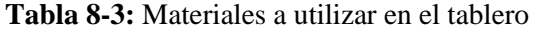

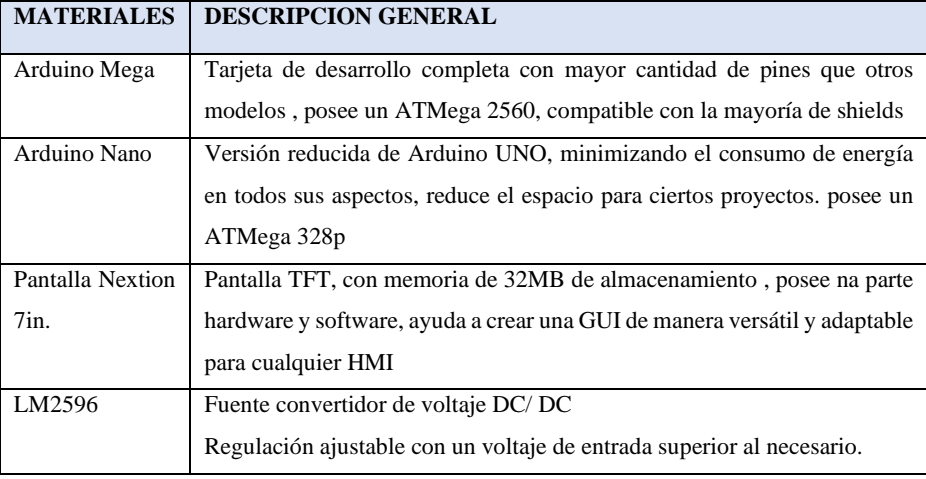

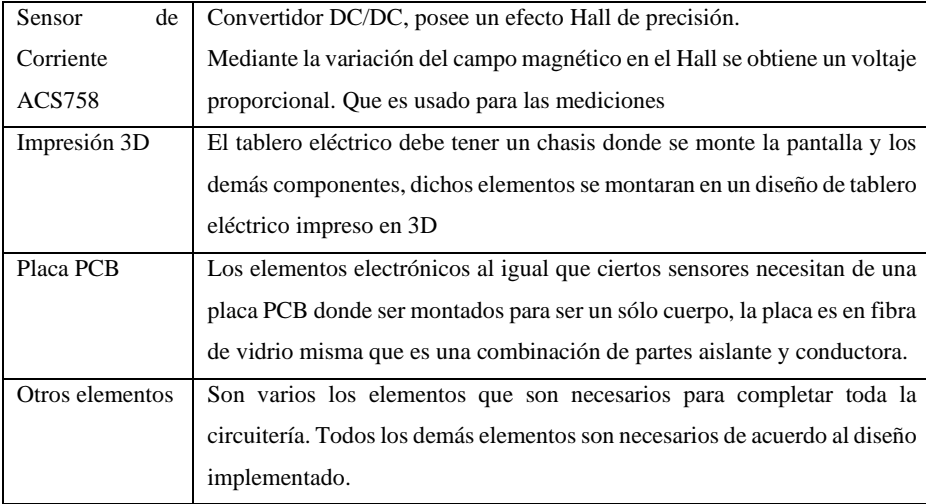

**Realizado por:** Zhanay, J.; Maita, B. 2022

## **3.5. Desarrollo del proyecto**

Para empezar a desarrollar el proyecto se debe enfatizar en ciertos requerimientos que el proyecto debe cumplir de acuerdo a las exigencias de SAE International como se ha mostrado en el capítulo anterior. El tablero eléctrico tendrá en cuenta lo siguiente:

- La interfaz debe ser realizada en una pantalla que tenga una buena legibilidad y que no sea tan invasiva ni que genere distracción en el conductor.
- El tablero deberá tener un codificador de datos que posteriormente se visualizan en la interfaz.
- El tablero eléctrico debe tener los siguientes indicadores velocímetro, odómetro, tacómetro, voltaje de batería, voltaje y amperaje de batería y temperatura de la batería.
- Los indicadores de la pantalla deberán estar diseñados de tal manera que se pueda ver en tiempo real las variaciones de las magnitudes en estudio.
- Los sensores deberán estar en una ubicación de tal manera que no afecte el funcionamiento de los mismos o del vehículo.

### *3.5.1. Bosquejo general del proyecto con sus etapas*

El proyecto se basa en el esquema general mostrado en la Figura 2-3, donde se considera que los distintos elementos que son destinados a captar las variables de interés de estudio, envían a un codificador o tarjeta principal para su posterior acondicionamiento de señales y calibración de valores obtenidos y mediante una comunicación directa con la pantalla mostrarlos en una interfaz gráfica digital.

Posterior a esto, se procede a realizar un diagrama general con las etapas que conforman al proyecto. Estas etapas se clasifican en tres, la obtención de datos por medio de los sensores, la codificación de los mismos a través de una tarjeta codificadora y la visualización en la pantalla del tablero electrónico digital.

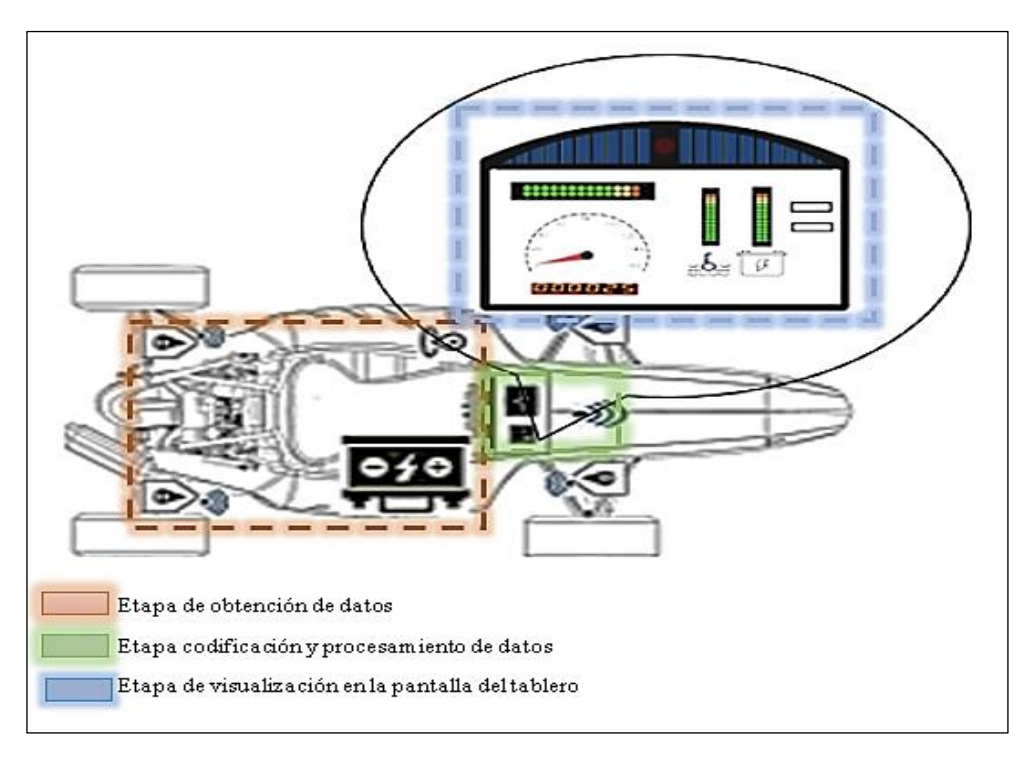

**Figura 2-3:** Esquema por etapas del tablero electrónico

**Realizado por:** Zhanay, J.; Maita, B. 2022

### *3.5.1.1. Etapa de obtención de datos*

En esta etapa los sensores serán los encargados de adquirir los distintos datos de las variables de interés, como son velocímetro, odómetro, tacómetro, voltaje de batería, voltaje y amperaje de batería y temperatura de la batería. Los sensores estarán instalados en lugares específicos para su correcto funcionamiento. Los sensores no deben interferir en la funcionalidad del vehículo.

### *3.5.1.2. Etapa codificación y procesamiento de datos*

Los datos que son receptados por los sensores, serán codificados a través de una tarjeta de desarrollo con circuitería para que sean procesados y mediante la conexión directa hacia la pantalla se puedan visualizar los valores reales en el menor tiempo posible en una interfaz futurista.

#### *3.5.1.3. Etapa de visualización en la pantalla del tablero*

Cuando se hayan codificado los valores se procede a un acondicionamiento de señales mediante la programación de tarjetas de desarrollo para su posterior visualización. En la interfaz se debe tener un tacómetro, espacios donde se vea valores de las variables, vúmetros que puedan representar la variación de ciertas magnitudes. El tablero deberá ser instalado en un chasis.

#### *3.5.2. Descripción técnica de los elementos seleccionados*

### *3.5.2.1. Arduino Nano*

La tarjeta de desarrollo Arduino Nano, es sin duda uno de los más utilizados cuando se trata de prototipos en nuevas tecnologías, siendo una versión más pequeña de Arduino uno, con un procesador ATMega 328p, no posee un puerto de alimentación DC como otras placas solamente un puerto mini USB; mismo que puede ser utilizado para su programación y para un monitoreo serial a través del puerto conectado al ordenador. (Isaac 2021)

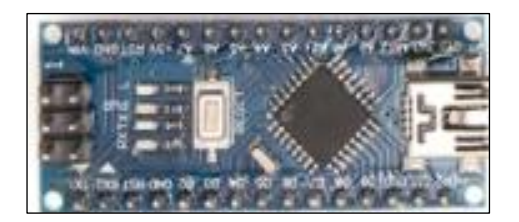

**Figura 3-3:** Arduino Nano **Realizado por:** Zhanay, J.; Maita, B. 2022

| Característica     | Descripción                                                  |  |  |
|--------------------|--------------------------------------------------------------|--|--|
| Microcontrolador   | ATMega328p a 16MHz                                           |  |  |
| Memoria            | 16KB flash, 2KB SRAM, 512<br>byte<br><b>EEPROM</b>           |  |  |
| Pines              | 14 digitales, 8 analógicos, 2 de reinicio y 6<br>de potenica |  |  |
| Voltaje            | 5 VDC                                                        |  |  |
| Corriente          | 19 <sub>mA</sub>                                             |  |  |
| <b>Dimensiones</b> | $18*45$ mm                                                   |  |  |

**Tabla 9-3:** Características técnicas de Arduino Nano

**Fuente:** (Isaac 2021)

**Realizado por:** Zhanay, J.; Maita, B. 2022

#### *3.5.2.2. Arduino Mega*

La tarjeta de desarrollo Arduino Mega es uno de los procesadores con mayor capacidad de trabajo dentro de la familia de Arduino. Tiene en total 54 pines I/O digitales, 16 pines analógicos. La comunicación entre la tarjeta y el ordenador es a través de un puerto en serie con un cable tipo B, mismo que se puede usar con las impresoras de tinta. (González 2013)

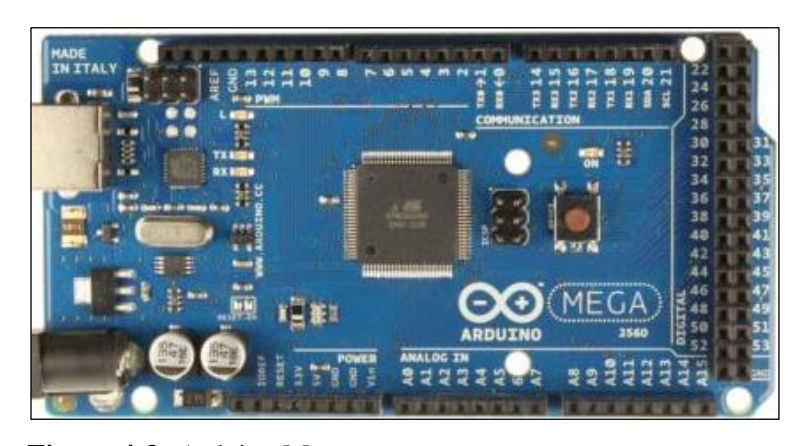

**Figura 4-3:** Arduino Mega **Realizado por:** Zhanay, J.; Maita, B. 2022

| Característica     | Descripción                                    |  |  |
|--------------------|------------------------------------------------|--|--|
| Microcontrolador   | ATMega2560 a 16MHz                             |  |  |
| Memoria            | flash 256 KB, 8KB<br>SRAM<br>Memoria<br>V      |  |  |
|                    | 4KBEEPROM                                      |  |  |
| Pines              | 54 I/O digitales (15 PWM), 16 pines analógicos |  |  |
| Voltaje            | 5 VDC                                          |  |  |
| Corriente          | $40 \text{ mA}$                                |  |  |
| <b>Dimensiones</b> | $101.52*53.3$ mm                               |  |  |

**Tabla 10-3:** Características técnicas de Arduino Mega

**Fuente:** (González 2013)

**Realizado por:** Zhanay, J.; Maita, B. 2022

#### *3.5.2.3. Sensor de Corriente ACS758*

Es un sensor lineal de corriente diseñado y fabricado en base a el efecto Hall. Es muy preciso para corrientes en AC y CD, sus aplicaciones son diversas siendo las más usadas en detección por sobre corriente. Su señal de salida se basa en una pendiente VCC/2, a través de una resistencia de 100uΩ de fabricación. La corriente que fluye a través del dispositivo genera un campo magnético que el sensor Hall convierte en una señal proporcional de voltaje. (Allegro 2020)

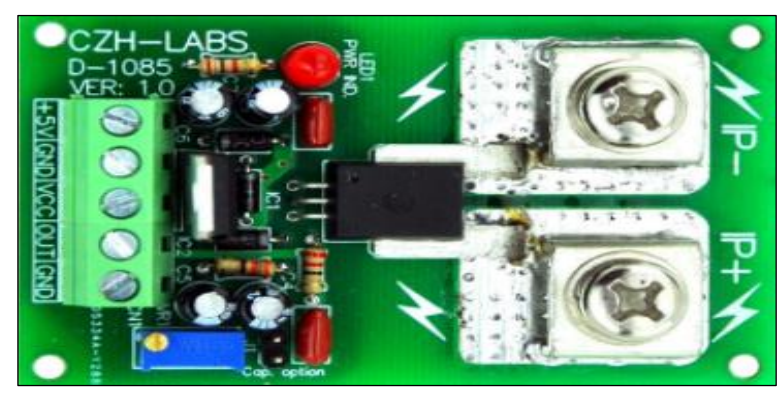

**Figura 5-3:** Sensor ACS758

**Realizado por:** Zhanay, J.; Maita, B. 2022

| Característica       | Descripción        |
|----------------------|--------------------|
| Modelo               | <b>ACS758</b>      |
| <b>Sensor</b>        | Hall IC monolítico |
| Aislamiento          | Galvánico          |
| Voltaje de operación | $3-5.5$ VDC        |
| Tiempo de respuesta  | 3 <sub>us</sub>    |
| Corriente máx.       | 150 <sup>a</sup>   |

**Tabla 11-3:** Características del sensor de corriente

**Fuente:** (Allegro 2020)

**Realizado por:** Zhanay, J.; Maita, B. 2022

## *3.5.2.4. Pantalla Nextion*

La pantalla Nextion es una pantalla touch para uso de sistemas de control y visualización en una interfaz hombre maquina (HMI). Se desarrollan interfaz GUI con la puesta de componentes con los que se pueden interactuar. De acuerdo a la necesidad se pueden utilizar distintos modelos desde 2.4" hasta 10". Utiliza un *software* llamado Nextion Editor. Los distintos elementos se pueden arrastrar hacia la pantalla y por instrucciones sencillas en código ASCII se puede desarrollar rápidamente una HMI. (Lozano 2021)

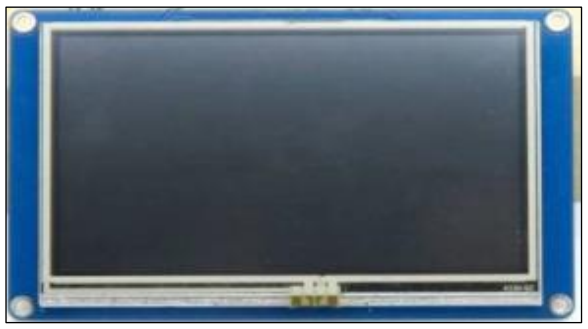

**Figura 6-3:** Pantalla Nextion **Realizado por:** Zhanay, J.; Maita, B. 2022

| Característica        | Descripción        |
|-----------------------|--------------------|
| Resolución            | 480*272            |
| Pantalla              | <b>TFT</b>         |
| Memoria               | Memoria flash 16MB |
| Voltaje de operación  | 5VDC               |
| Corriente             | 250mA              |
| Área de visualización | 95*53mm            |

**Tabla 12-3:** Características de pantalla Nextion

**Fuente:** (Lozano 2021)

**Realizado por:** Zhanay, J.; Maita, B. 2022

## *3.5.2.5. Fuente LM2596*

Es una fuente regulable reductora capaz de conducir hasta 3A con total facilidad. Su regulación se la realiza de acuerdo a la calibración de un potenciómetro que gira en sentido horario para aumentar y en sentido anti horario para disminuir. Puede soportar hasta los 35 VDC a su entrada y dar una potencia máxima de 10 W.(MakerElectrónico 2018)

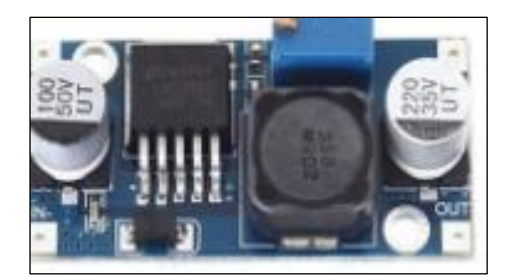

**Figura 7-3:** Fuente LM2596 **Realizado por:** Zhanay, J.; Maita, B. 2022

**Tabla 13-3:** Características de la fuente LM2596

| Característica        | Descripción        |
|-----------------------|--------------------|
| Resolución            | 480*272            |
| Pantalla              | <b>TFT</b>         |
| Memoria               | Memoria flash 16MB |
| Voltaje de operación  | 5VDC               |
| Corriente             | 250mA              |
| Área de visualización | 95*53mm            |

**Fuente:** (MakerElectrónico 2018)

**Realizado por:** Zhanay, J.; Maita, B. 2022

#### *3.5.2.6. Sensor de temperatura DS18B20*

El sensor de temperatura DS18B20 es uno de los más versátiles que puede tener al momento de realizar nuevas tecnologías donde se implemente el monitoreo de temperatura, posee una sonda impermeable que lo hace capaz de sensar incluso dentro del agua. Su compatibilidad con las tarjetas Arduino lo hacen muy versátil al momento de programar en distintas aplicaciones. Posee un rango amplio de medición entre -55 a 125°C. (Hernandez 2017)

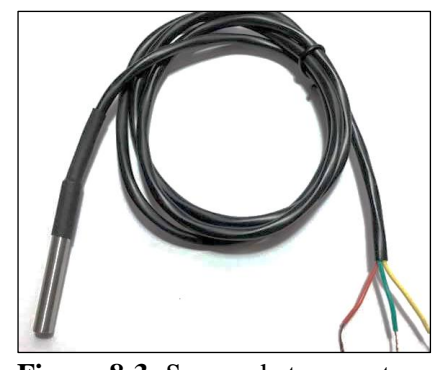

**Figura 8-3:** Sensor de temperatura **Realizado por:** Zhanay, J.; Maita, B. 2022

**Tabla 14-3:** Características del sensor de temperatura

| Característica       | Descripción                                              |
|----------------------|----------------------------------------------------------|
| Alimentación         | $3 - 5.5V$                                               |
| <b>GND</b>           | 0 <sub>v</sub>                                           |
| Cables               | Tres colores rojo (Vcc), verde $(GND)$ y<br>amarillo(DO) |
| Rango de temperatura | -55 a $125^{\circ}$ C                                    |
| Error                | $+$ - 2°C                                                |
| Resolución           | 9bit, 10bit, 11bit y 12 bit                              |

**Fuente:** (Hernandez 2017)

**Realizado por:** Zhanay, J.; Maita, B. 2022

#### *3.5.3. Esquema electrónico*

El diagrama de conexiones se puede observar en la Figura 8-3, para dicho diagrama se ha seleccionado el programa Proteus Professional 8.8, mismo que permite todo el diseño que se realizará en la placa PCB. A continuación, se realiza una breve explicación de cómo estará conformada la placa electrónica, nótese que cada número describirá a cada parte de la tarjeta.

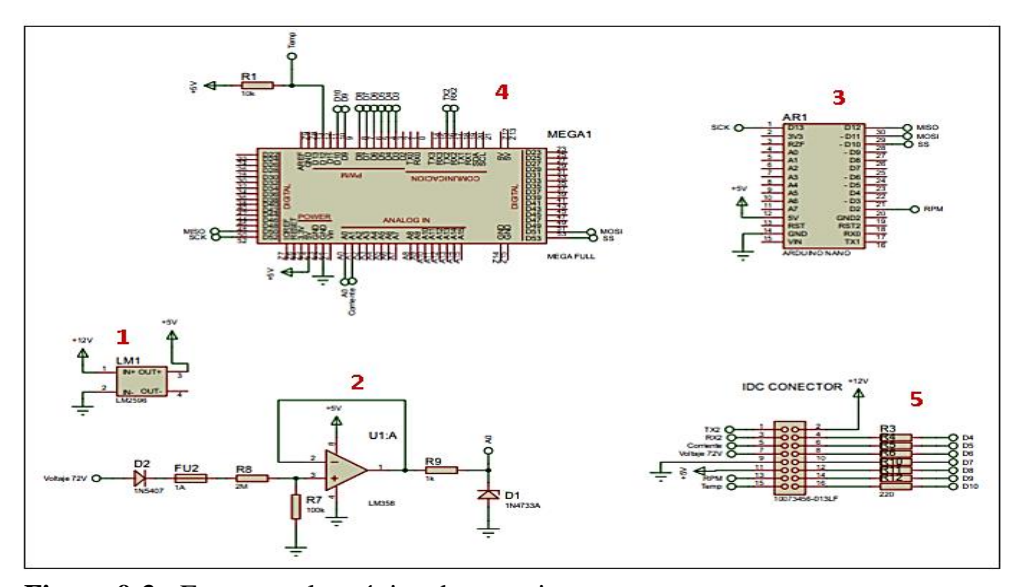

**Figura 9-3:** Esquema electrónico de conexiones **Realizado por:** Zhanay, J.; Maita, B. 2022

#### **Explicación de cada parte de la placa PCB**

1.- El regulador de voltaje LM1, es el encargado de mantener estable un voltaje de 5VDC para que los sensores y las tarjetas de desarrollo trabajen óptimamente sin daños, por la entrada ingresará un voltaje de alimentación y a la salida se obtendrá 5V.

2.- Es el sensor de voltaje del batería desarrollado por un divisor de voltaje. Tiene un diodo que solo se activará cuando se haya conectado correctamente, un fusible de protección, el divisor de voltaje que va dimensionado de acuerdo a la ecuación 1, un opam en configuración seguidor de voltaje y un zener para mantener una señal no superior a 5v que lee la tarjeta de desarrollo.

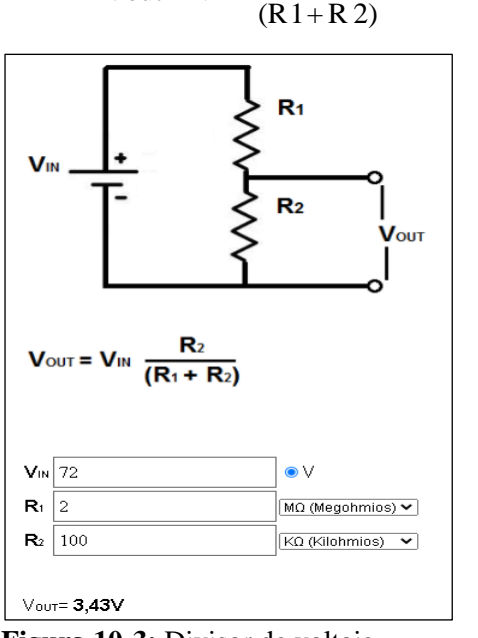

 $V_{\text{out}} = \text{Vir}^* \frac{\text{R 2}}{\text{ }}$ (1)

**Figura 10-3:** Divisor de voltaje **Realizado por:** Zhanay, J.; Maita, B. 2022

3.- En este caso se ha destinado la utilización de dos tarjetas de desarrollo para que la sentencia de programación para leer las RPM no afecte la lectura de los demás, es por este caso que se ha visto la necesidad de conectar el sensor al puerto D2 del Arduino nano y mediante una comunicación SPI enviar los datos al Arduino mega.

4.- La tarjeta Arduino mega es la encargada de procesar todos los datos recibidos, los pines MISO, SOMI son destinados para la comunicación entre Arduino. El pin 12 es para la lectura de la temperatura de la batería. Los pines desde el D4 al D10 son para leds indicadores. TX y RX para enviar los datos a la pantalla. El pin A1 es para la lectura de datos de corriente.

5.- La placa posee un conector para que todos los sensores se puedan enlazar con las tarjetas de desarrollo, mediante un conector IDC se logra tener acceso a los datos de los sensores hacia la placa PCB. De igual manera algunas salidas de la tarjeta destinadas para señales en leds indicadores saldrán por el mismo puerto.

### *3.5.4. Diseño de pistas en la tarjeta PCB*

Para la realización del diseño de la tarjeta PCB, el programa Proteus posee una herramienta llamada PCB Layout, misma que permite enlazar las pistas con los respectivos componentes a partir del esquemático trazado en la Figura 9-3. Cuando se trasladan los elementos del esquemático simplemente se debe ordenarlos para que se puedan conectar sin ningún problema como se puede observar en la Figura 11-3.

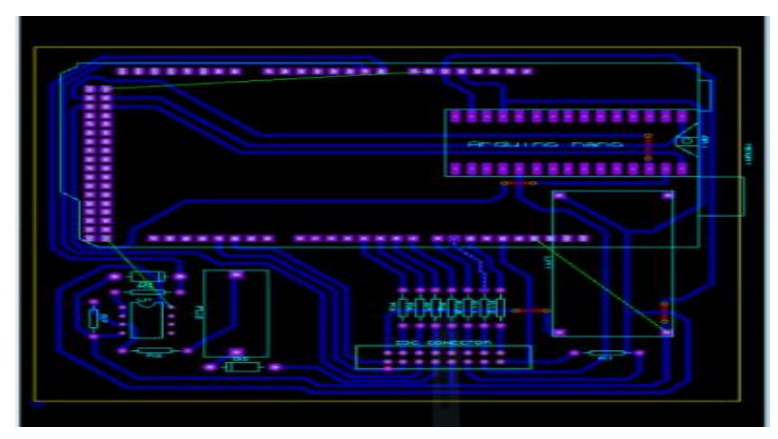

**Figura 11-3:** Esquema de conexión de pistas en placa PCB **Realizado por:** Zhanay, J.; Maita, B. 2022

Se observa en la Figura 12-3 la vista en 3D de la placa PCB con todos sus elementos, de esta manera quedará distribuidos los distintos elementos dentro de la tarjeta. Se puede observar que la distribución de los elementos es la adecuada.

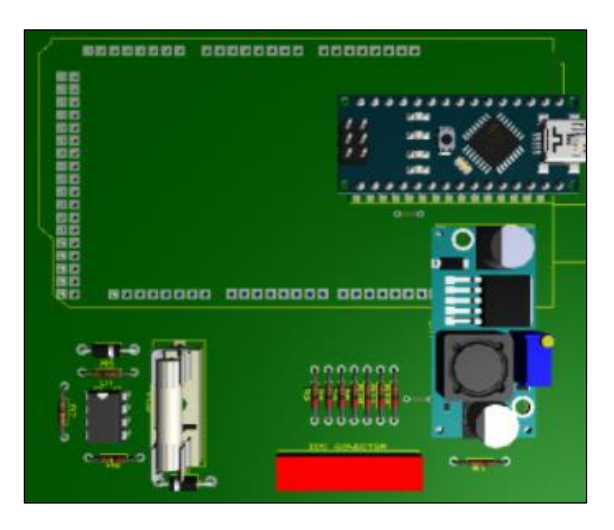

**Figura 12-3:** Vista 3D de la placa PCB **Realizado por:** Zhanay, J.; Maita, B. 2022

## **3.6.** *Softwares* **utilizados en el proyecto**

## *3.6.1. Entorno de programación IDE Arduino*

Para el *software* a utilizar en las tarjetas de desarrollo con el entorno de programación IDE de Arduino. mismo que se puede observar el entorno en la Figura 13-3, en la misma se puede ver como aparece la ventana de programación al abrir el programa, en la misma se observa dos sentencias el void setup que es una estancia donde se programa el código de arranque cuando se encienda la tarjeta y el void loop donde se programa el ciclo repetitivo. (Arduiino 2021)

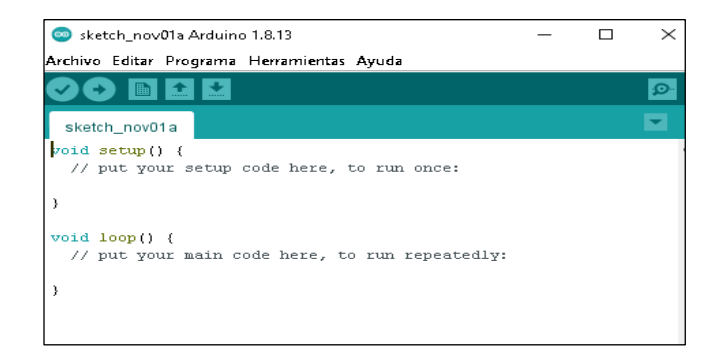

**Figura 13-3:** IDE de Arduino **Realizado por:** Zhanay, J.; Maita, B. 2022

## *3.6.2. Entorno de programación Nextion Editor*

Para la utilización de la pantalla es necesario la utilización del *software* Nextion editor, el cual permite programar el entorno de visualización de la pantalla. En la Figura 14-3 se puede observar la ventana principal con la que el programa inicializa su operación. Aquí el usuario escoge el tipo de pantalla a trabajar de igual manera su orientación.

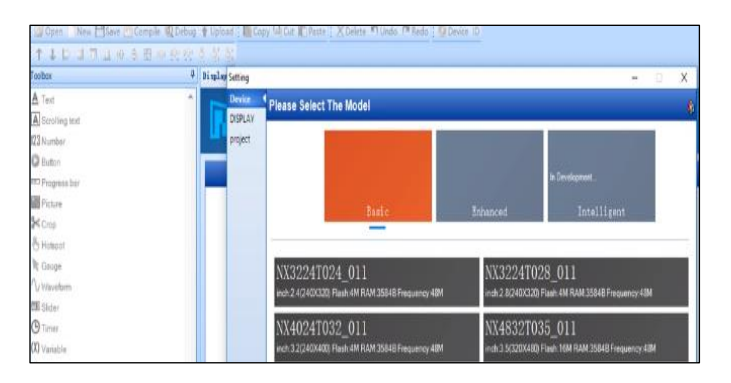

**Figura 14-3:** Ventana de Nextion Editor **Realizado por:** Zhanay, J.; Maita, B. 2022

Se ingresan las imágenes que han sido seleccionadas por el usuario como fondo de pantalla y se procede a verificar que la imagen seleccionada como fondo sea de las mismas dimensiones que la pantalla con la que se irá a trabajar. En la Figura 15-3, se puedo observar el proceso de ir añadiendo imágenes en la interfaz.

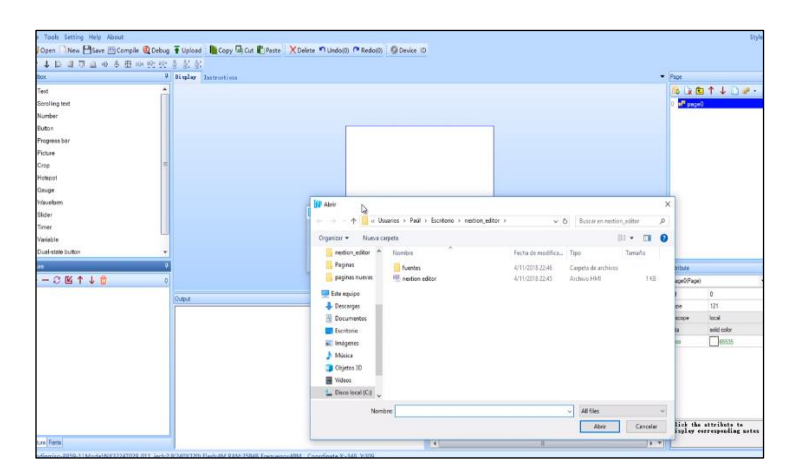

 **Figura 15-3:** Añadir imágenes para fondo de pantalla **Realizado por:** Zhanay, J.; Maita, B. 2022

Se procede a diseñar la primera pantalla que aparecerá en el tablero, en este caso es una portada donde se indica la facultad y los nombres de los autores, como se puede observar en la Figura 16- 3. Mientras que en la Figura 17-3 se puede observar la interfaz general del vehículo, donde se muestra la velocidad del vehículo, carga de la batería, temperatura de la misma, RPM entre otros parámetros de interés. Esta interfaz es dinámica y tiene accionamiento en tiempo casi real en conjunto a la comunicación con los sensores instalados en el vehículo.

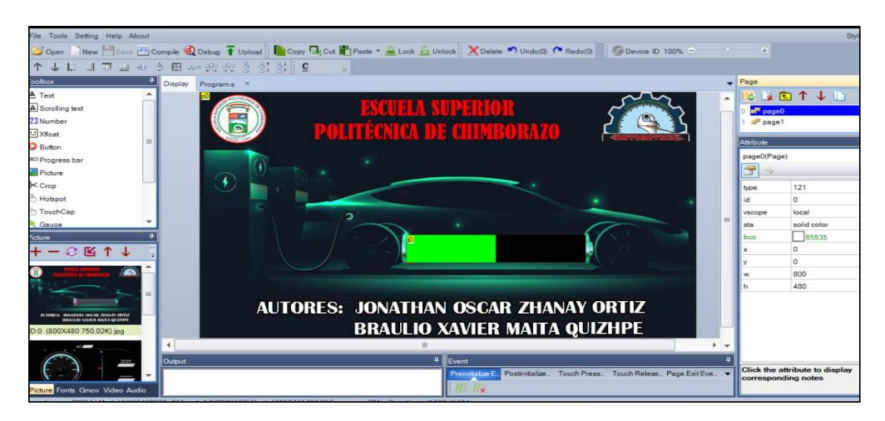

**Figura 16-3:** Portada del tablero eléctrico

**Realizado por:** Zhanay, J.; Maita, B. 2022

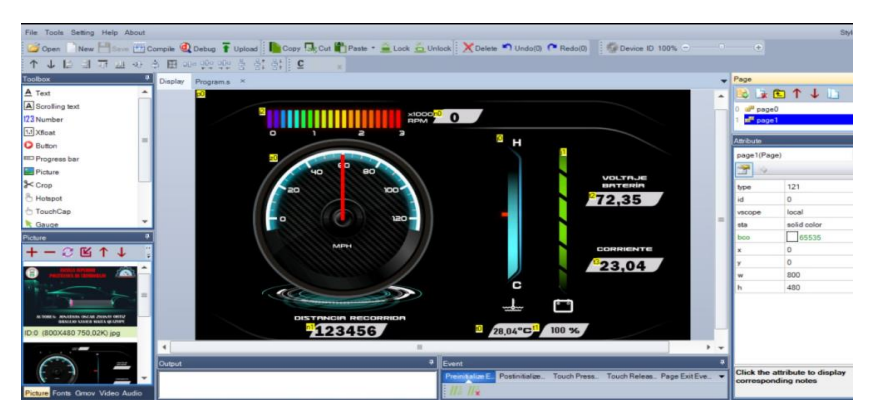

**Figura 17- 3:** Interfaz gráfica de la pantalla **Realizado por:** Zhanay, J.; Maita, B. 2022

En la Figura 18-3, se puede observar cómo quedará el tablero final impreso y armando. Para esto se utilizó el programa Solidworks2020. Se puede visualizar como estará constituida físicamente tablero, los colores a utilizar, la distribución de botonera y pantalla, entre otros. Este software permite realizar un esquema en 3D de las figuras trazadas para tener una idea más clara del producto final del tablero eléctrico.

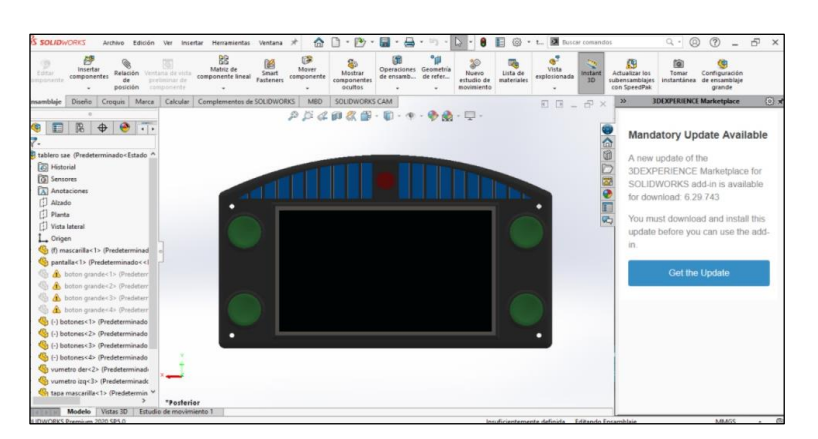

**Figura 18-3:** Montaje final del tablero

## **3.7. Montaje del tablero en el vehículo SAE**

Para montar el tablero eléctrico en el vehículo, se establece un espacio físico al frente en dirección al volante como se puede observar en la Figura 19-3, en el cual el tablero será montado y sujetado con la finalidad de otorga al conductor una visualización óptima sin obstaculizar la visión frontal de la vía. Se analiza como se estructura la conexión eléctrica del tablero y la fijación en el chasis del vehículo. Para lo cual el tablero es conectado a una fuente de alimentación de 5V otorgado por la misma batería usada para la tracción del vehículo.

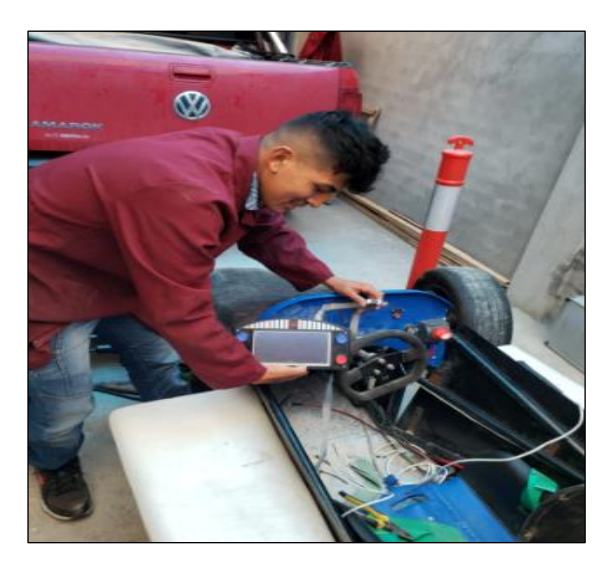

**Figura 19-3:** Montaje del tablero en el vehículo **Realizado por:** Zhanay, J.; Maita, B. 2022

A través de cables, las señales de medición de los sensores y alimentación van por el chasis hasta la parte posterior, donde se encuentra alojada la batería, y están conectados los sensores de velocidad y temperatura. El tablero es sujetado contra el chasis con pernos para que el dispositivo no sufra caídas durante las competencias. En la Figura 20-3 se puede observar como el tablero quedó fijo en el chasis. Como se indicó anteriormente el tablero está fijado de tal manera que no afecta a la visión frontal del conductor.

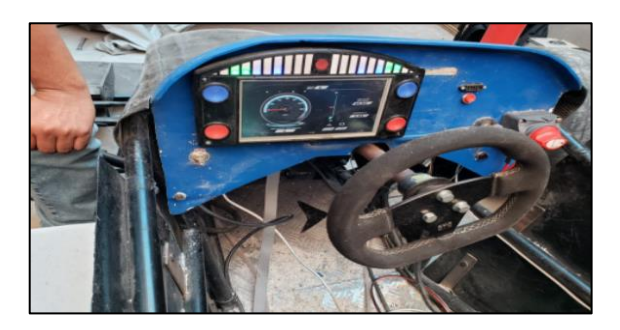

**Figura 20-3:** Tablero montado en el vehículo **Fuente:** Zhanay, J.; Maita, B. 2022

En la parte posterior del vehículo, se coloca el sensor de efecto hall, el cual otorgará la información de RPM con las que se podrá obtener la velocidad y la distancia en el odómetro. Este sensor está situado a mm de distancia del eje principal de tracción, en la catalina existe un imán que genera el cambio de magnetismo en el sensor hall con el cual se genera el pulso.

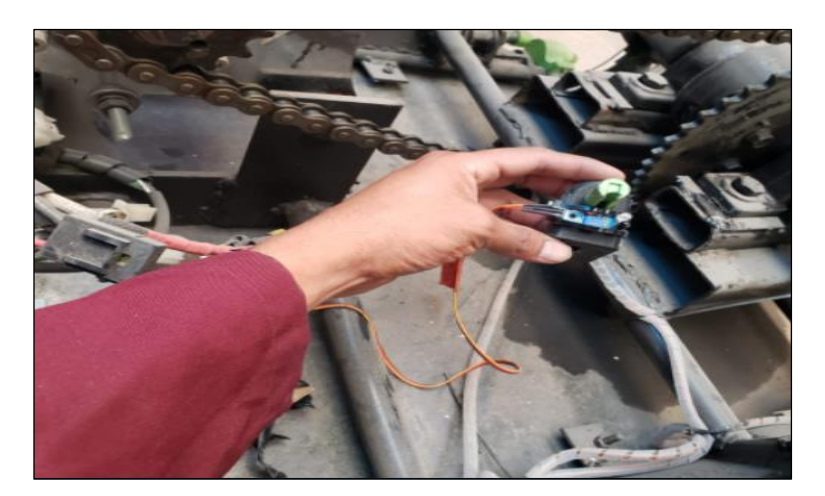

**Figura 21-3:** Colocación del sensor para medir la velocidad **Realizado por:** Zhanay, J.; Maita, B. 2022

El sensor se temperatura y el efecto Hall deben tener un receptor con el que se codifique las señales obtenidas, la tarjeta electrónica posee en su interior el controlador encargado de cambiar las señales obtenidas en señales eléctricas que serán transcritas para mostrar como datos en la pantalla.

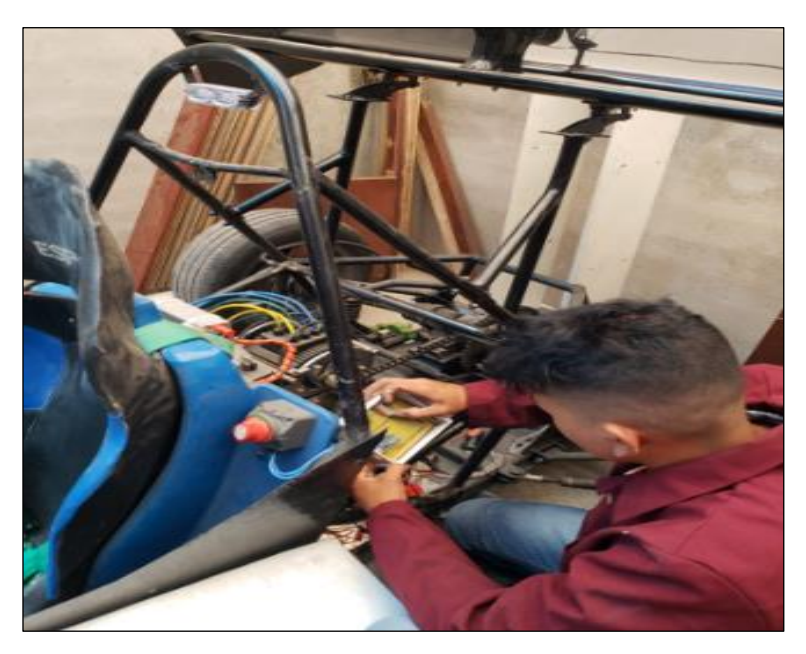

**Figura 22-3:** Implementación de la tarjeta electrónica **Realizado por:** Zhanay, J.; Maita, B. 2022

Para que el tablero y la tarjeta de codificación funcionen, es necesario una alimentación de voltaje, este último se obtendrá paralelo al voltaje de la batería con el cual se da alimentación a todo el vehículo y sus componentes. En la Figura 23-3, se puede observar cómo se realiza esta derivación de voltaje para alimentar el tablero eléctrico, a fuente de regulación a 5V permite que la energía sea estable y puedan operar los sensores de igual manera. La Figura 24-3 es el diagrama general al que el tablero y los sensores son establecidos para su conexión eléctrica.

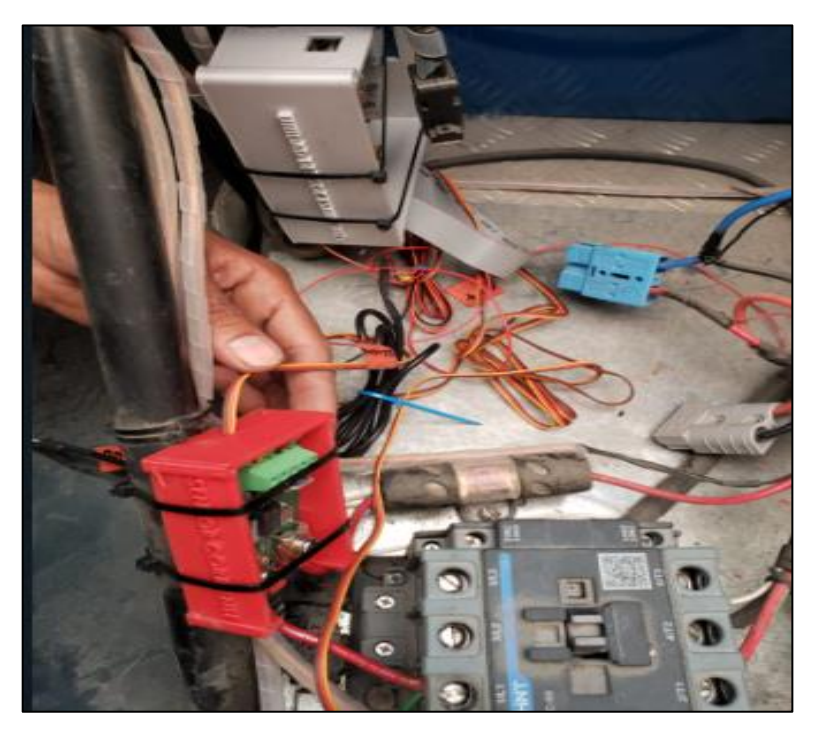

**Figura 23-3:** Alimentación para sensores y tablero eléctrico **Realizado por:** Zhanay, J.; Maita, B. 2022

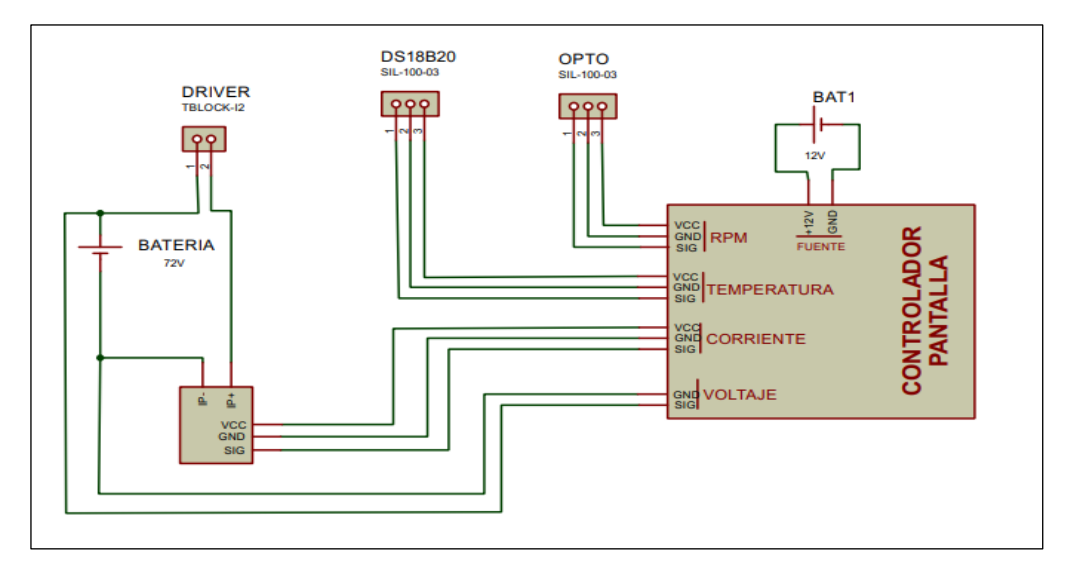

**Figura 24-3:** Diagrama eléctrico de conexión para sensores y tablero

**Realizado por:** Zhanay, J.; Maita, B. 2022

# **CAPÍTULO IV**

## **4. ANÁLISIS E INTERPRETACIÓN DE RESULTADOS**

### Velocidad, rpm, batería y %, voltaje

En este ápice se mostrará las pruebas y resultados obtenidos con el dispositivo en marcha en un escenario de prueba, se analizará los datos que se obtienen con los sensores y se mostrara los resultados de manera eficiente en la pantalla.

### **4.1. Mediciones de corriente del equipo**

Para conocer la corriente que consume el equipo, se coloca una pinza amperimétrica alrededor del cable. Eso genera que se conozca la corriente de consumo como se puede observar en la Figura 1-4. El consumo depende del cambio brusco en la aceleración, a mayor cambio es mayor el consumo de corriente.

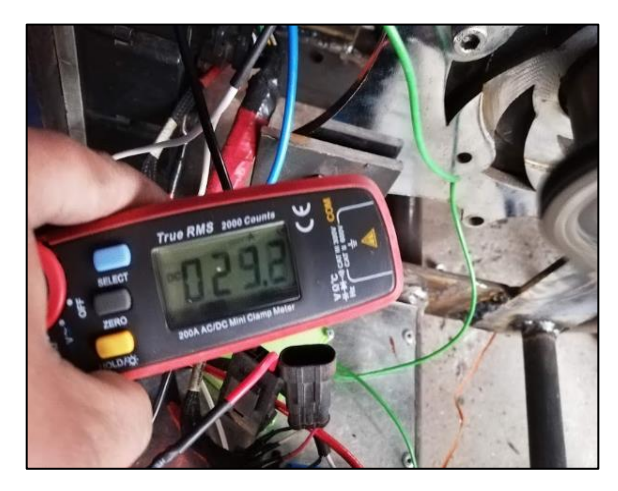

**Figura 1-4:** Mediciones de corriente **Realizado por:** Zhanay, J.; Maita, B. 2022

Si la aceleración es fija se puede apreciar que el consumo de corriente es constante con respecto al tiempo como se puede ver en el Gráfico 1-4, la línea naranja muestra el consumo de corriente y la línea azul la aceleración. Esto siempre y cuando la aceleración sea constante.

| <b>DATOS</b> | <b>CORRIENTE</b> |
|--------------|------------------|
|              |                  |
| -            |                  |

**Tabla 1-4:** Valores de corriente con aceleración constante

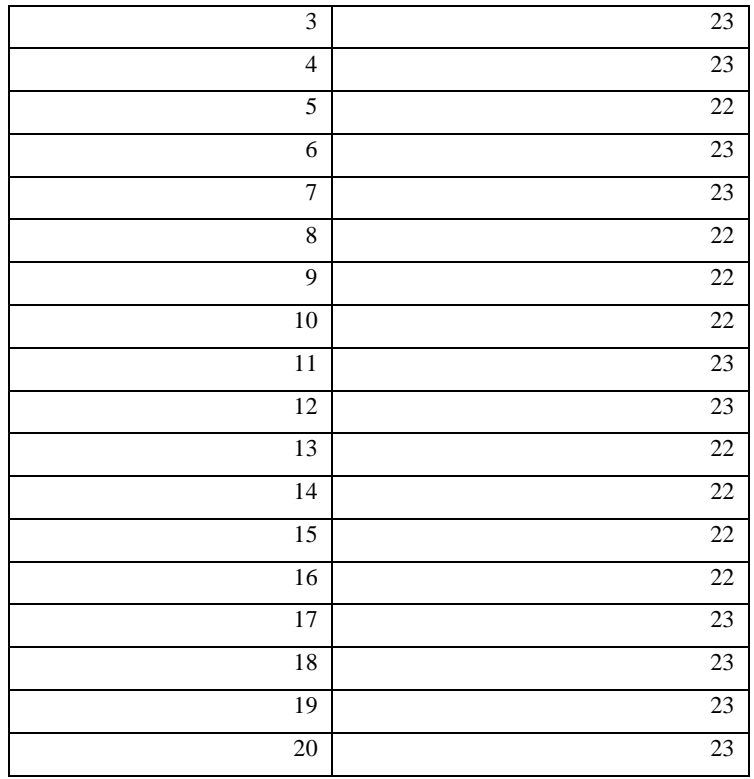

**Realizado por:** Zhanay, J.; Maita, B. 2022

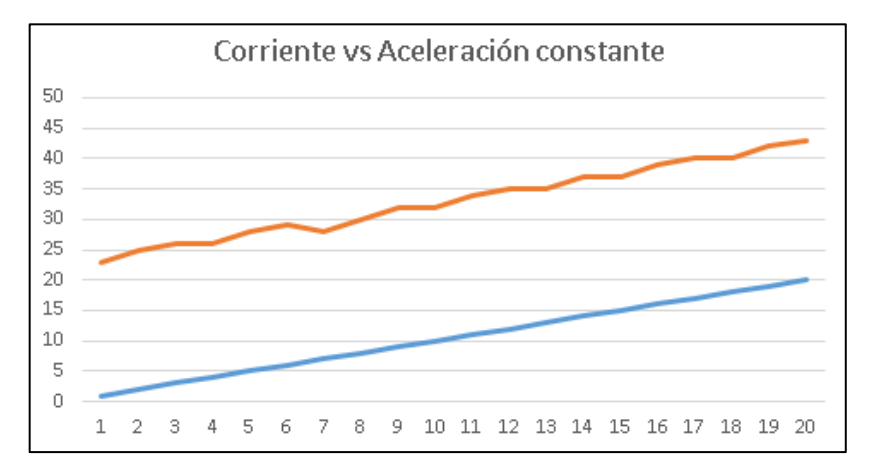

**Gráfico 1-4:** Corriente vs aceleración constante

**Realizado por:** Zhanay, J.; Maita, B. 2022

En el Gráfico 2-4 se puede observar como la corriente varía de acuerdo a la aceleración que no es constante, en un escenario con la pista llenar de curvas en donde el piloto debe acelerar y frenar constantemente, las medidas son tomadas en muestras en un lapso de tiempo de 5 segundos, pero para el muestreo se realizó una media entre 5 datos tomados con una pinza amperimétrica.

**Tabla 2-4:** Corriente con aceleración variable

| <b>DATOS</b> | <b>CORRIENTE</b> |
|--------------|------------------|
|              |                  |

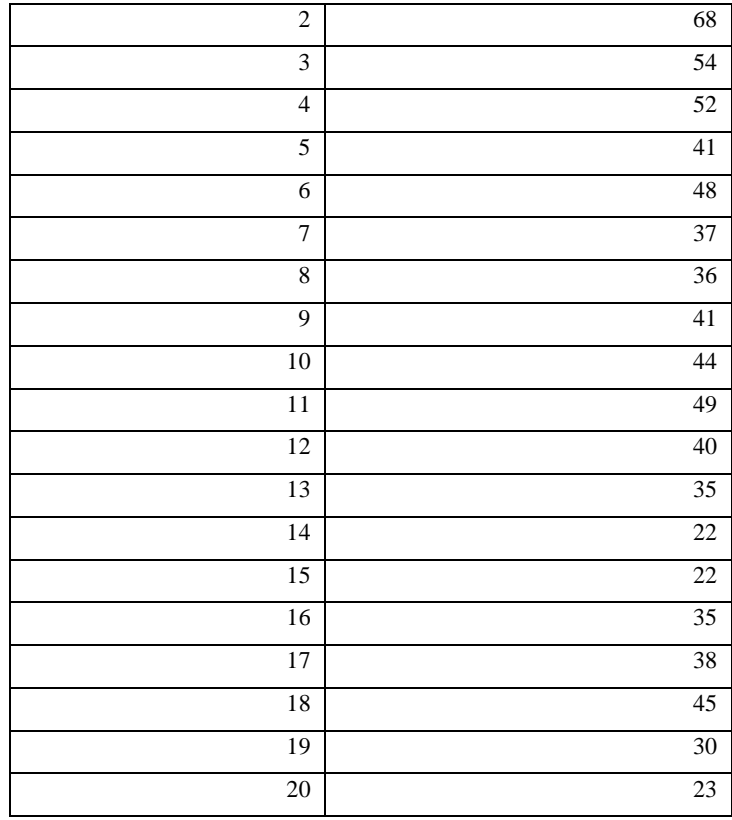

 **Realizado por:** Zhanay, J.; Maita, B. 2022

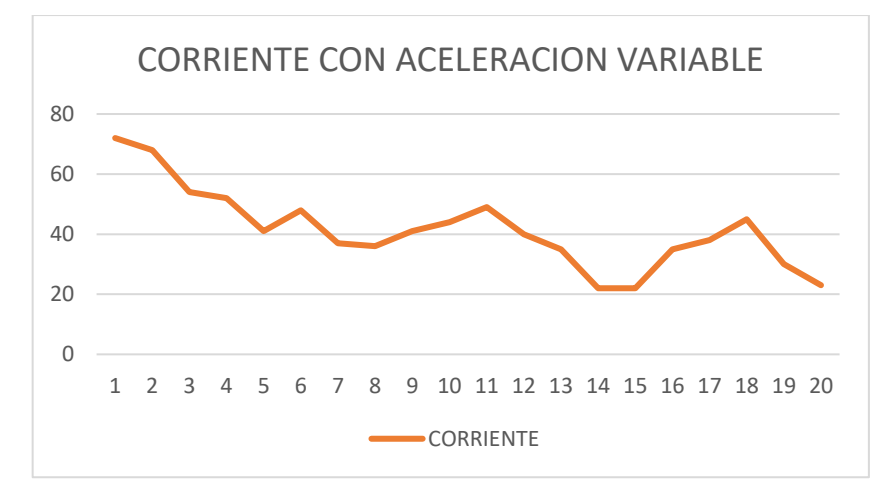

**Gráfico 2-4:** Corriente vs aceleración variable

**Realizado por:** Zhanay, J.; Maita, B. 2022

# **4.2. Mediciones de RPM y velocidad**

Con el vehículo encendido en un escenario de prueba se adquieren los datos de la Tabla 1-4. en la que se observa la variación de la RPM y la velocidad de acuerdo a los cambios en la aceleración.

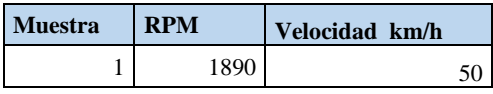

| $\overline{c}$ | 1512 | 65 |
|----------------|------|----|
| 3              | 1900 | 70 |
| $\overline{4}$ | 578  | 21 |
| 5              | 2040 | 87 |
| 6              | 1956 | 70 |
| 7              | 869  | 40 |
| 8              | 359  | 10 |
| 9              | 970  | 38 |
| 10             | 300  | 12 |
| 11             | 245  | 11 |
| 12             | 1789 | 75 |
| 13             | 1980 | 80 |
| 14             | 479  | 39 |
| 15             | 567  | 25 |
| 16             | 1645 | 60 |
| 17             | 1543 | 54 |
| 18             | 1245 | 48 |
| 19             | 1453 | 50 |
| 20             | 2106 | 87 |

**Realizado por:** Zhanay, J.; Maita, B. 2022

Con los datos obtenidos en la tabla anterior, se puede verificar por simple reconocimiento, que la velocidad es directamente proporcional a las RPM. El prototipo para desarrollar mejor su dinámica es necesario ir acelerando en lugares donde requiera más fuerza. Esto implica que la carga de la batería también vaya disminuyendo.

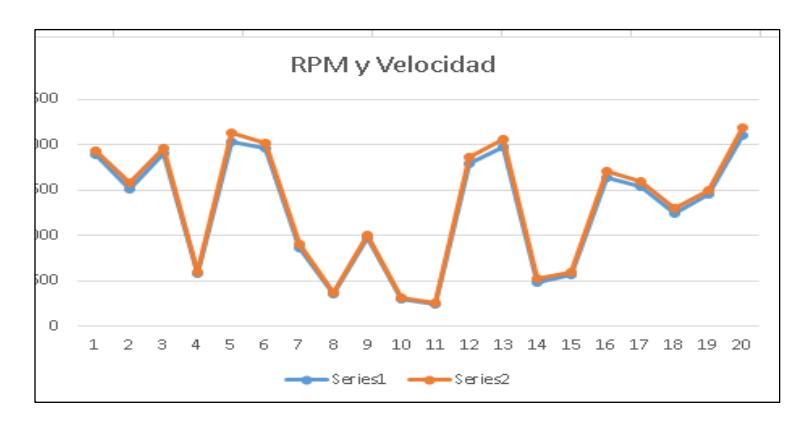

**Gráfico 3-4:** RPM vs Velocidad

**Realizado por:** Zhanay, J.; Maita, B. 2022

En el Gráfico 3-4, se puede observar el desarrollo de la RPM vs Velocidad. Donde la línea naranja representa la velocidad y la línea azul la RPM, como se puede observar el desarrollo de vehículo depende estrictamente del escenario donde se sitúe. Mientras más obstáculos y variaciones tengan la pista, mayor será la variación en RPM y por lo tanto de velocidad.

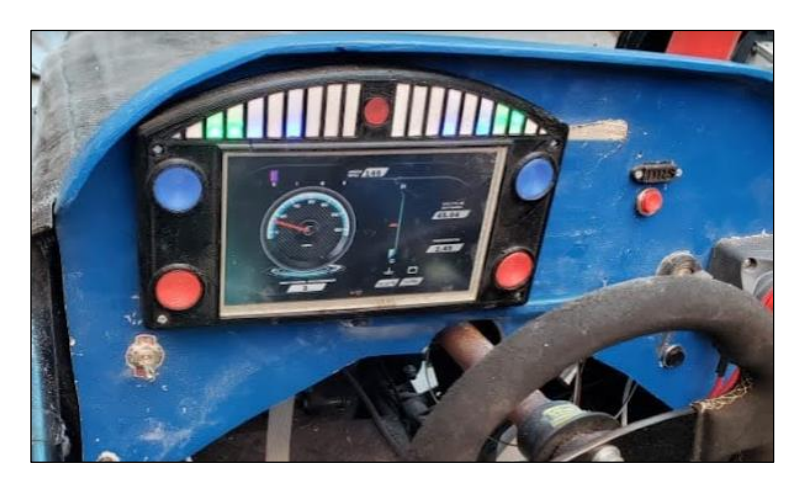

**Figura 2-4:** Tacómetro en la pantalla del vehículo **Realizado por:** Zhanay, J.; Maita, B. 2022

# **4.3. Nivel de energía de la batería**

El valor de energía de la batería, está directamente relacionada al consumo de corriente que existe. En la Figura 3-4 se puede observar como el ícono de la batería varía con respecto al tiempo de uso del prototipo.

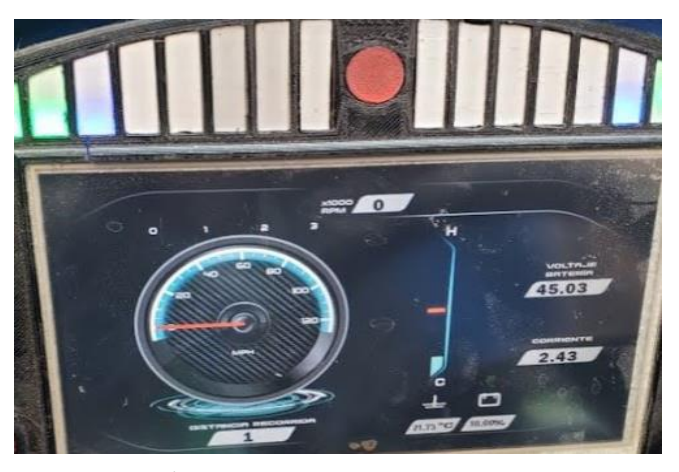

**Figura 3-4:** Ícono dela batería **Realizado por:** Zhanay, J.; Maita, B. 2022

**Tabla 3- 4:** Nivel de carga de batería

| <b>Muestra</b> | Voltaje | Carga % |
|----------------|---------|---------|
|                | 80      | 100     |
| 2              | 78      | 98      |
| 3              | 76      | 95      |
| 4              | 75      | 82      |
| 5              | 74      | 75      |
| 6              | 72      | 68      |
|                | 71      | 53      |
| 8              | 70      | 50      |

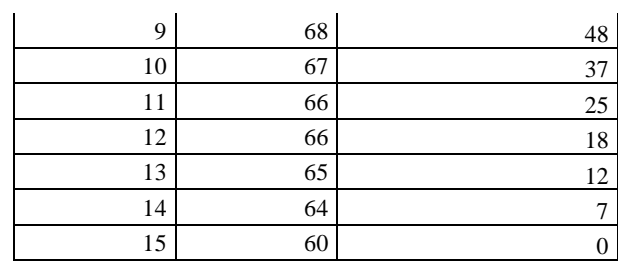

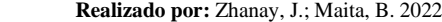

La batería cuando está cargada al 100%, el voltaje de la batería está en 80V. Con todas las celdas cargadas. En el transcurso del uso, la carga de la batería va disminuyendo constantemente, de acuerdo a la aceleración. La batería sigue dando energía para que el vehículo se desplace con normalidad en un escenario de prueba, al llegar al 0% de la carga, la batería ya no tiene la suficiente corriente para alimentar al motor, por lo que es imposible que siga avanzando el prototipo.

## **CONCLUSIONES**

- Se llevó a cabo el diseño e implementación del tablero electrónico- digital con los elementos que exige la normativa de la fórmula SAE, como complemento a la construcción del vehículo electrónico de competencia para la ESPOCH:
- Los datos obtenidos por el sistema de telemetría implementado anteriormente, fue de gran ayuda para tomar datos a través de las señales eléctricas de información digital. Estas señales a través de una codificación por un controlador de tarjeta de desarrollo se pudieron codificar en datos mostrados en la pantalla NEXTION.
- Los resultados obtenidos en cada uno de los gráficos han sido representados en tiempo real, como es la temperatura de la batería, el voltaje que mantiene la batería y la corriente de consumo de la misma. Mismo que han sido obtenidos en escenarios de prueba como pistas asfaltadas para corroborar el desempeño del vehículo y del tablero implementado.
- El consumo de energía dependerá mucho del espacio donde esté corriendo el vehículo, si existen varios tramos en los que se deba ir frenando y acelerando, el consumo de corriente será mayor, ocasionando que la energía almacenada en la batería de vaya desgastando periódicamente. Al llegar a los 65V la batería empezará a quedarse sin carga para poder dar energía suficiente en la tracción del equipo.
- Mediante las pruebas se verificó que las RPM son directamente proporcionales en este sistema de tracción eléctrica, y el piloto podrá visualizar en el tablero ambas magnitudes para dar una idea clara del estado en el que se encuentra el prototipo. La programación avanzada en NEXTION, generó una interfaz estética y de fácil visualización para el piloto sin interferir en el túnel de visión.

## **RECOMENDACIONES**

- La pantalla NEXTION en esta ocasión utilizó una comunicación serial asíncrono a través de los pines RX (recepción) y TX(transmisión), lo cual es una comunicación dinámica entre la pantalla y la tarjeta de desarrollo. Las opciones que tiene el equipo como la pantalla táctil no han sido activadas en este proceso y se encuentra inhabilitada, estas opciones se pueden habilitar para futuros avances y mejoras del prototipo SAE:
- Un medio de supervisión de la temperatura del motor podría ayudar en futuras investigaciones para conocer en tiempo real el estado del motor en funcionamiento. La variación de temperatura en el mismo pudiese indicar el trabajo realizado o incluso alguna falla en el mismo.
- De acuerdo a la especificación técnica de la batería, la información indica que la carga no debe ser menor a los 65V. por lo cual es recomendable detener el consumo de energía del vehículo cuando el icono muestre un 10%. Cuando se llegue a este nivel es necesario la recarga al 100, de esta manera se garantiza que la vida útil de la batería sea la adecuada.
- Es recomendable que se arranque el motor en un espacio plano, más no en subida, de esta forma se evita un consumo masivo de energía y se rompe con facilidad la inercia del motor. Caso contrario, se desgasta innecesariamente la carga de energía de la batería. Y lo que se busca es tener alimentación segura sin falla en un escenario de competencia.

## **BIBLIOGRAFÍA**

**ALLEGRO.** ACS758: IC de sensor de corriente lineal basado en efecto Hall, totalmente integrado y mejorado térmicamente con conductor de corriente de 100 µΩ. [en línea]. 2020. Disponible en: https://www.allegromicro.com/en/products/sense/current-sensor-ics/fifty-to-twohundred-amp-integrated-conductor-sensor-ics/acs758.

**ARDUIINO, I.** Arduino. [en línea], 2021, Disponible en: https://www.arduino.cc/en/software.

AUTOMOTRIZ Y MECÁNICA. ¿Qué es el sensor de temperatura de motor y cómo funciona? [en línea], 2020. Disponible en: https://www.ingenieriaymecanicaautomotriz.com/que-es-elsensor-de-temperatura-de-motor-y-como-funciona/.

**AVANCE, A.** Tipos de sensores ABS velocidad de rueda. [en línea]. 2015. Disponible en: https://www.autoavance.co/blog-tecnico-automotriz/194-tipos-de-sensores-abs-velocidad-derueda/.

**COTILLON.** ¿Para qué sirve un tacómetro en un auto? [en línea]. 2019. Disponible en: https://www.astronomia2009.cl/.

**DHGATE.** MUS Marina tacómetro Gauge. [en línea]. 2021. Disponible en: https://es.dhgate.com/product/kus-marine-tachometer-gauge-with-hour-meter/453964106.html.

**DIEGO, O.** *Diseño Y Construccion De Un Sistema De Visualizacion Para El Monitoreo De Parametros D Eun Vehiculo Electrico (Eveo)* [en línea]. 2013. Disponible en: https://bibdigital.epn.edu.ec/handle/15000/7047.

**DIYIOT.** Tutorial de pantalla Arduino NExtion. [en línea]. 2020. Disponible en: https://diyi0t.com/arduino-nextion-display-tutorial/.

**FINDERS, R.** Tacómetro. [en línea]. 2021. Disponible en: https://rentingfinders.com/glosario/tacometro/.

**FRIAS, M.** *Diseñar y construir un digitalizador de parámetros del tablero del vehículo Daewoo* 

*Tico* [en línea]. 2020. Disponible en: http://repositorio.iestpffaa.edu.pe/bitstream/handle/IESTPFFAA/17/frias\_salva\_vizcarra.pdf?se quence=1&isAllowed=y.

**GONZÁLEZ, A.** Arduino Mega: Características, Capacidades y donde conseguirlo en Panamá. [en línea]. 2013. Disponible en: http://panamahitek.com/arduino-mega-caracteristicascapacidades-y-donde-conseguirlo-en-panama/.

**HERNANDEZ, L.** DS18B20 sensor de temperatura para líquidos con Arduino. [en línea]. 2017. Disponible en: https://programarfacil.com/blog/arduino-blog/ds18b20-sensor-temperaturaarduino/.

**INFOTALLER.** Qué averías pueden sufrir los sensores de revoluciones. [en línea], 2019. Disponible en: https://www.infotaller.tv/electromecanica/averias-pueden-sufrir-sensoresrevoluciones\_0\_1310868917.html.

**INTERNATIONAL, S.** Formula Sae Rules. [en línea], 2020, pp. 136. Disponible en: https://www.fsaeonline.com/cdsweb/gen/DownloadDocument.aspx?DocumentID=6d9f4b51 a642-425c-bfdf-5f95b4e5e10b.

**ISAAC.** Arduino Nano: todo lo que necesitas saber sobre esta placa de desarrollo. [en línea]. 2021. Disponible en: https://www.hwlibre.com/arduino-nano/.

**ISAAC, L.**¿Qué es una tarjeta de desarrollo microcontrolador para IOT? [en línea]. 2019. Disponible en: https://conocimientolibre.mx/microcontrolador/.

**ITEAD.** Editor de nexciones: una introducción básica. [en línea]. 2021. Disponible en: https://itead.cc/nextion/nextion-editor: a-basic-introduction/.

**JINEZ, F. & PILAMUNGA, C.** *Diseñar y construir un tablero electrónico-digital basado en la normativa vigente de la Fórmula SAE para contribuir con la construcción de un vehículo de competencia para la ESPOCH.* [en línea]. 2016.. Disponible en: http://dspace.espoch.edu.ec/bitstream/123456789/5944/1/65T00213.pdf.

**JUAN C.** Diseño Y Construccion De Interfaces Secundarias Y Comunicaciones Del Vehículo

Electrico De La Upb. [en línea], 2013. Disponible en: https://repository.upb.edu.co/bitstream/handle/20.500.11912/1411/DISEÑO Y CONSTRUCCIÓN DE INTERFACES SECUNDARIAS Y COMUNICACIONES DEL VEHÍCULO ELÉCTRICO DE LA UPB.pdf?sequence=1&isAllowed=y.

**KIA.** ¿ Para qué sirve el velocímetro de un auto? [en línea]. 2019. Disponible en: https://www.kia.com/pe/util/news/-para-que-sirve-el-velocimetro-de-un-auto-.html.

**LOZANO, R..** ¿Como usar pantalla Nextion con arduino uno? [en línea]. 2021. Disponible en: https://www.taloselectronics.com/blogs/tutoriales/como-usar-pantalla-nextion-con-arduino.

**MAKERELECTRÓNICO** Fuente Step Down 35vdc/3A LM2596. [en línea], 2018. Disponible en: https://www.makerelectronico.com/producto/fuente-step-down-35vdc-3a-lm2596/.

**MARTÍNEZ, A.** Partes Del Tablero. [en línea], 2015. Disponible en: http://automotrizmartinezjaeson.blogspot.com/2015/04/partes-del-tablero.html.

**MASAPANTA, M.** *Sistema electrónico para monitorización y control de un prototipo de un auto eléctrico biplaza UTA-CIM17* [en línea]. 2019. Disponible en: https://repositorio.uta.edu.ec/bitstream/123456789/30121/1/Tesis\_t1643ec.pdf.

**MOTOR** ¿Qué hacen y para que sirven los sensore? [en línea], 2021. Disponible en: https://www.motor.com.co/actualidad/industria/sirven-sensores/36063.

**SAE.** International. [en línea]. 2021. Disponible en: https://www.sae.org/attend/student-events.

**SAE, A.** Fórmula SAE-A. [en línea].2019. Disponible en: https://www.saea.com.au/formula-saea.

**SIEMPREAUTO** ¿Por qué se enciende la luz de aceite en el tablero del auto? [en línea]. 2021. Disponible en: https://siempreauto.com/por-que-se-enciende-la-luz-de-aceite-en-el-tablero-delauto/.

**XATAKA** ¿Qué diferencia una pantalla AMOLED de una LCD o una Super IPS? [en línea]. 2018 Disponible en: https://www.xataka.com/tecnologiazen/que-diferencia-una-pantalla-amoled-deuna-lcd-o-una-super-ips.
#### **ANEXO A: DATASHEET LM2596**

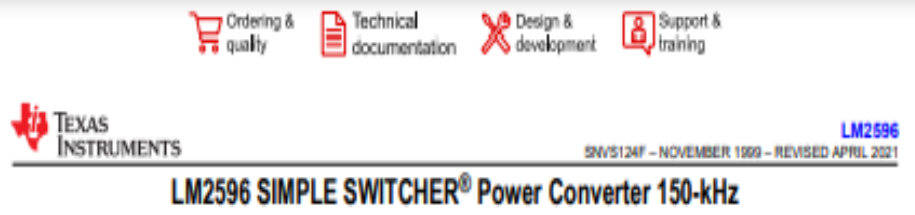

## 3-A Step-Down Voltage Regulator

#### 1 Features

- · New product available: LMR33630 36-V, 3-A, 400kHz synchronous converter
- 3.3-V, 5-V, 12-V, and adjustable output versions
- Adjustable version output voltage range: 1.2-V to 37-V ±4% maximum over line and load conditions Available in TO-220 and TO-263 packages
- 
- 3-A output load current
- Input voltage range up to 40 V
- Requires only four external components
- Excellent line and load regulation specifications
- · 150-kHz Fixed-frequency internal oscillator
- · TTL shutdown capability
- · Low power standby mode, Io, typically 80 µA
- **High efficiency**
- Uses readily available standard inductors
- Thermal shutdown and current-limit protection Create a custom design using the LM2596 with the **WEBENCH Power Designer**

#### **2 Applications**

- Appliances
- · Grid infrastructure
- **EPOS**
- Home theater

#### **3 Description**

The LM2596 series of regulators are monolithic integrated circuits that provide all the active functions for a step-down (buck) switching regulator, capable of driving a 3-A load with excellent line and load regulation. These devices are available in fixed output voltages of 3.3 V, 5 V, 12 V, and an adjustable output version.

Requiring a minimum number of external components, these regulators are simple to use and include internal frequency compensation, and a fixedfrequency oscillator.

The LM2596 series operates at a switching frequency of 150 kHz, thus allowing smaller sized filter components than what would be required with lower frequency switching regulators. Available in a standard 5-pin TO-220 package with several different lead bend options, and a 5-pin TO-263 surface mount package.

The new product, LMR33630, offers reduced BOM cost, higher efficiency, and an 85% reduction in solution size among many other features. Start WEBENCH Design with the LMR33630.

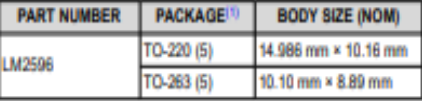

(1) For all available packages, see the orderable addendum at the end of the data sheet.

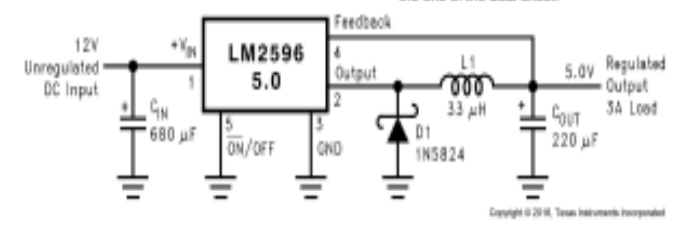

(Fixed Output Voltage Versions)

**Typical Application** 

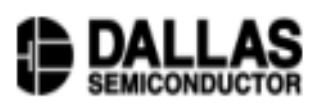

## **DS18B20 Programmable Resolution** 1-Wire® Digital Thermometer

**PRELIMINARY** 

## www.dalsemi.com

## **FEATURES**

- Unique 1-Wire interface requires only one port pin for communication
- Multidrop capability simplifies distributed  $\blacksquare$ temperature sensing applications
- Requires no external components
- Can be powered from data line. Power supply range is 3.0V to 5.5V
- Zero standby power required
- Measures temperatures from -55°C to +125°C. Fahrenheit equivalent is -67°F to  $+257$ °F
- $\pm 0.5^{\circ}$ C accuracy from -10°C to +85°C
- Thermometer resolution is programmable from 9 to 12 bits
- Converts 12-bit temperature to digital word in 750 ms (max.)
- · User-definable, nonvolatile temperature alarm settings
- Alarm search command identifies and addresses devices whose temperature is outside of programmed limits (temperature alarm condition)
- Applications include thermostatic controls, industrial systems, consumer products, thermometers, or any thermally sensitive system

## **PIN ASSIGNMENT**

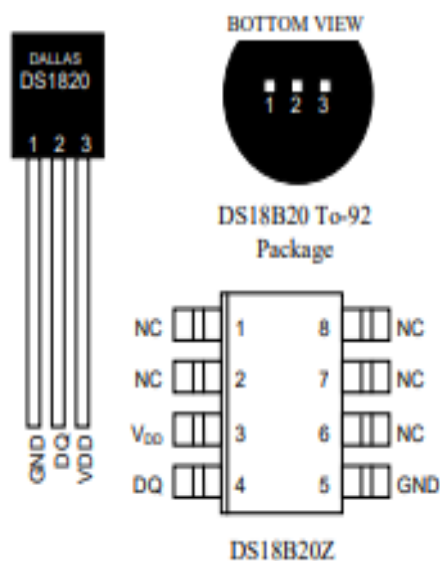

8-Pin SOIC (150 mil)

## **PIN DESCRIPTION**

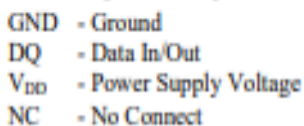

## **DESCRIPTION**

The DS18B20 Digital Thermometer provides 9 to 12-bit (configurable) temperature readings which indicate the temperature of the device.

Information is sent to/from the DS18B20 over a 1-Wire interface, so that only one wire (and ground) needs to be connected from a central microprocessor to a DS18B20. Power for reading, writing, and performing temperature conversions can be derived from the data line itself with no need for an external power source.

Because each DS18B20 contains a unique silicon serial number, multiple DS18B20s can exist on the same 1-Wire bus. This allows for placing temperature sensors in many different places. Applications where this feature is useful include HVAC environmental controls, sensing temperatures inside buildings, equipment or machinery, and process monitoring and control.

050400

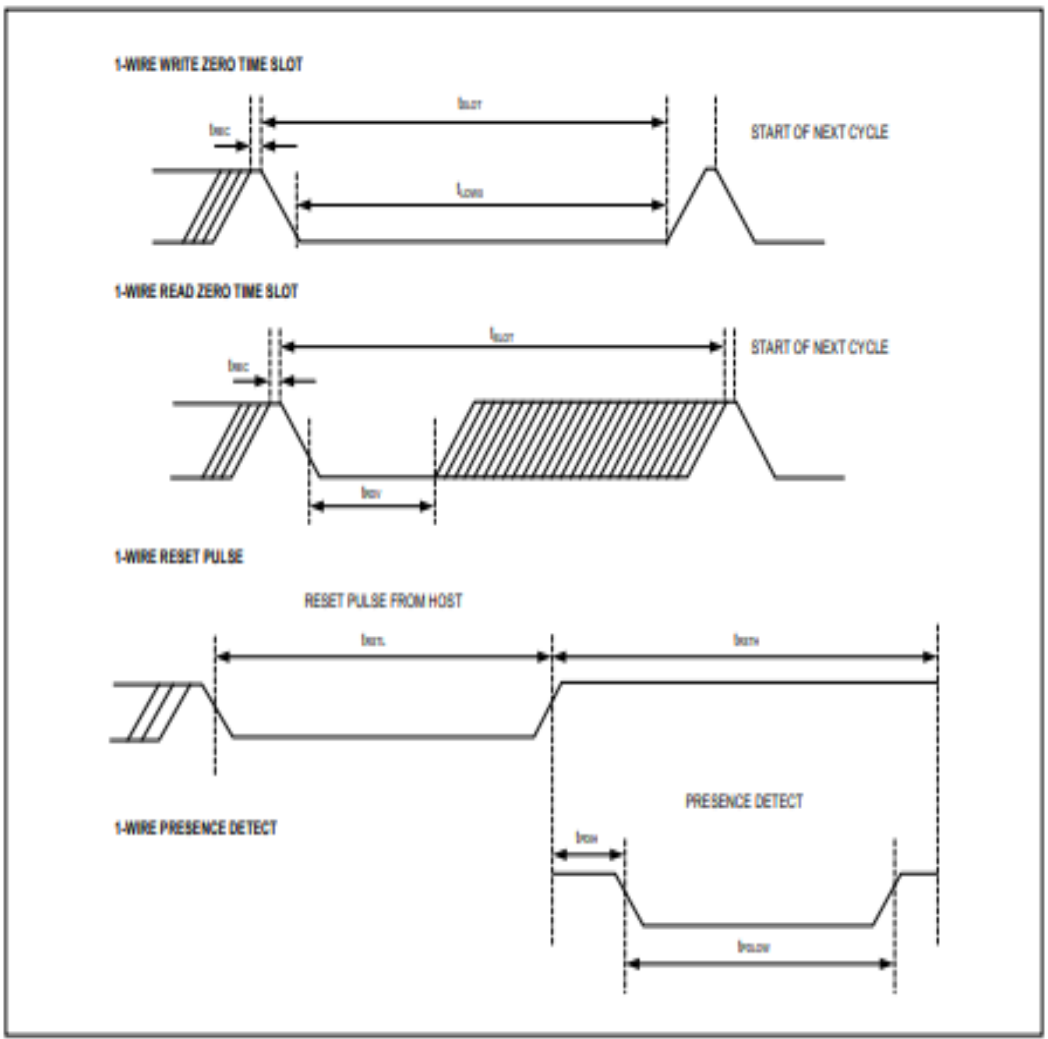

**Figure 2. Timing Diagrams** 

# **Pin Description**

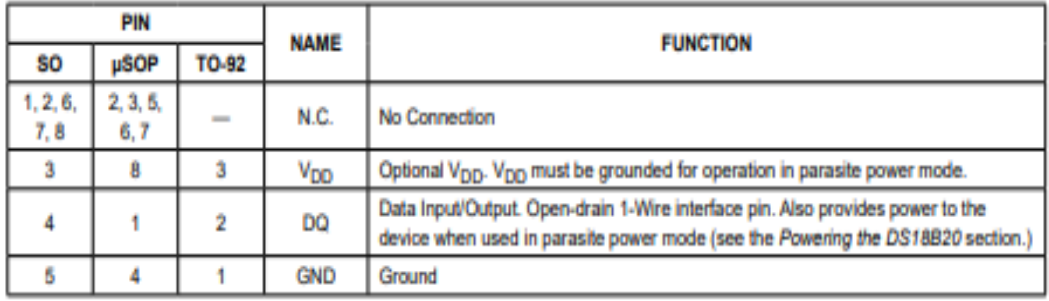

## **ANEXO C: Datasheet Arduino MEGA**

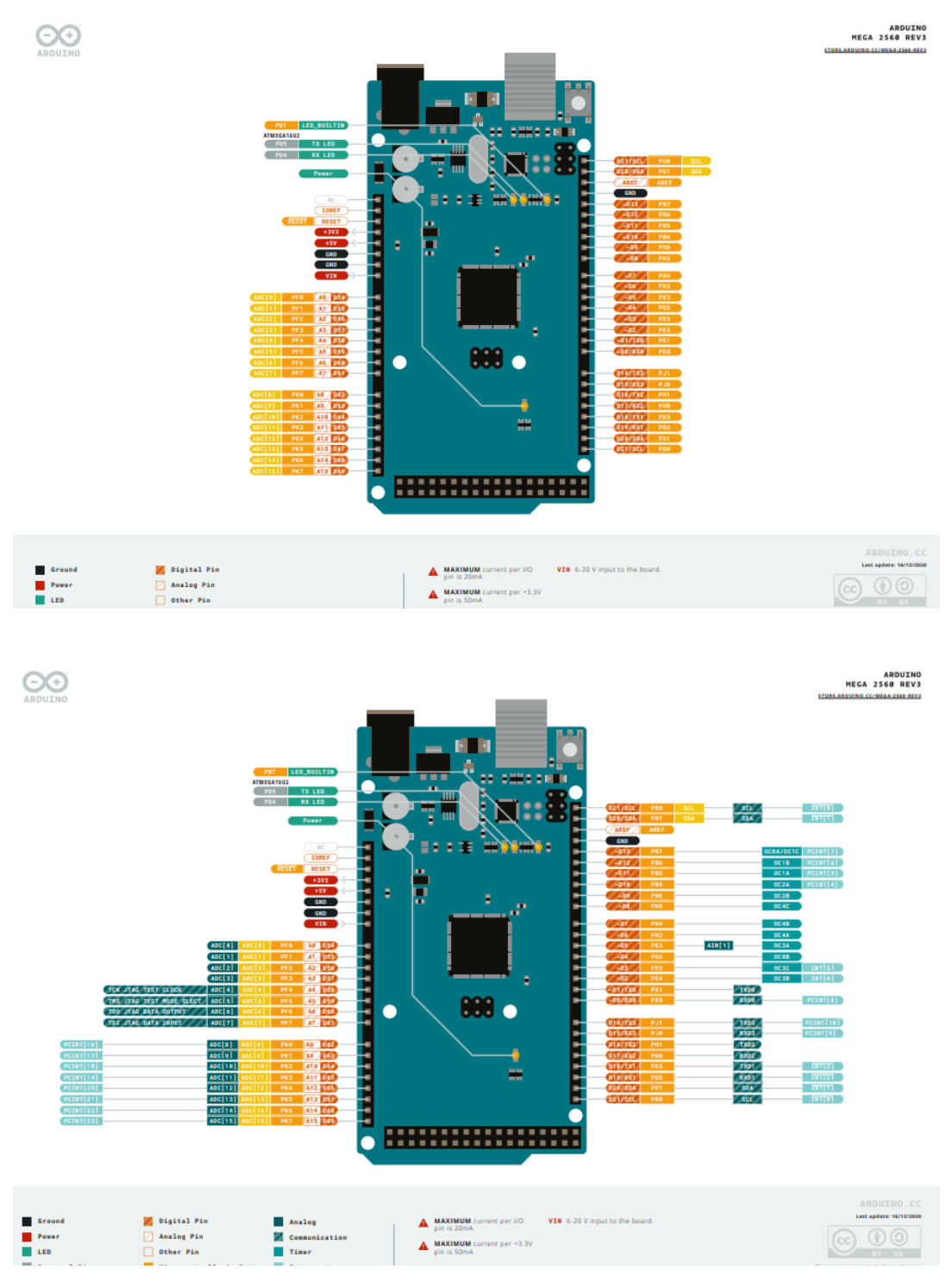

## **ANEXO D: Datasheet Arduino Nano**

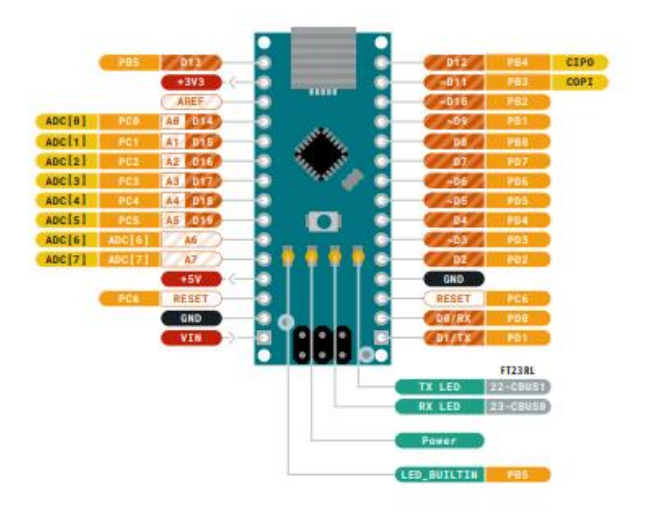

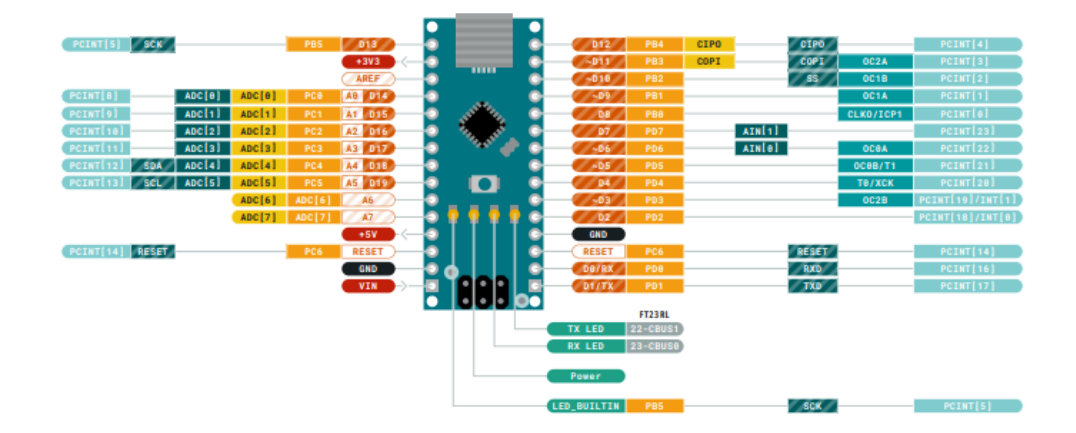

## **ANEXO E:** Datasheet pantalla NEXTION

#### Caution:

Working under insufficient power supply condition will damage the Nextion model easily.

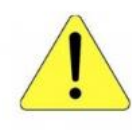

Blurred screen? Flashing? You may be suffering from power shortages. Power off at the first<br>possible moment. No more repeated attempts to damage your Nextion model.

A small connector is included in the package. Please try to power Nextion with your phone charger through the connector to check if Nextion works well.

A high quality usb cable is required.

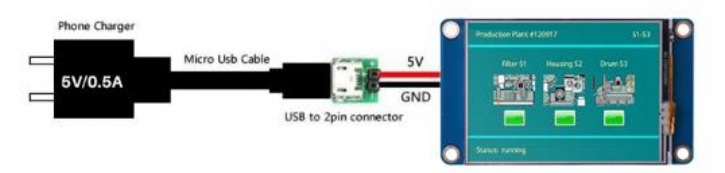

#### **Nextion Models**

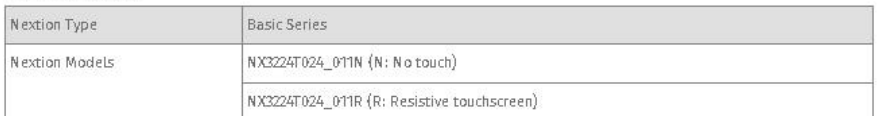

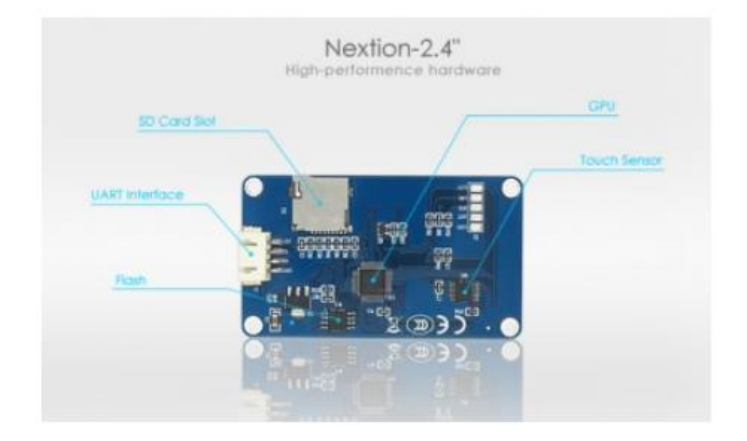

#### Specifications

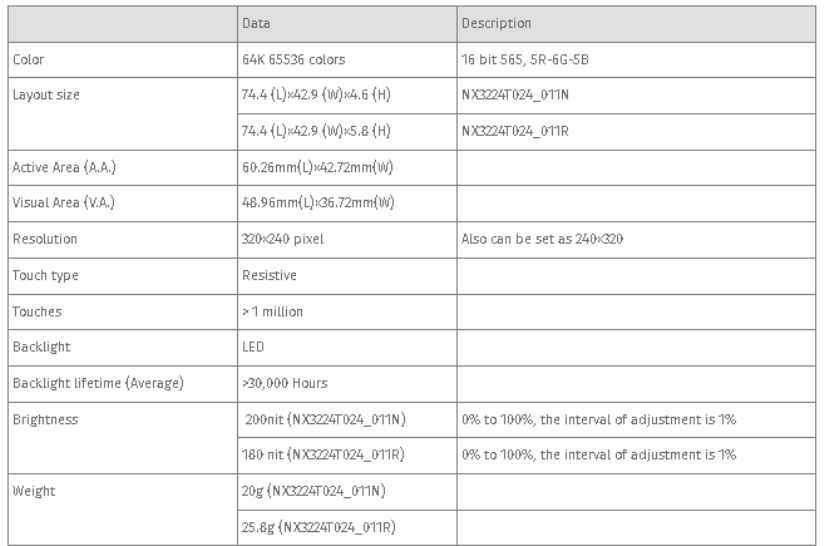